### **SISTEM INFORMASI SENTRA PELAYANAN KEPOLISIAN TERPADU DAN PELAYANAN SKCK BERBASIS WEB PADA POLSEK ANGKINANG**

Nazlia Sri Wahyuni<sup>1</sup>, Muharir<sup>2</sup>, Muthia Farida<sup>3</sup>

<sup>1</sup>Teknik Informatika, 55201, Universitas Islam Kalimantan MAB Banjarmasin, NPM 1663867

<sup>2</sup> Teknik Informatika, 55201, Universitas Islam Kalimantan MAB Banjarmasin, NIDN.1117019401

<sup>3</sup>Teknik Informatika, 55201,, Universitas Islam Kalimantan MAB Banjarmasin, NIDN.1105098701

E-mail: nazliasriwahyuni67@gmail.com

#### **ABSTRAK**

Pelayanan merupakan hal yang sangat penting dalam kehidupan manusia, bidang Sentra Pelayanan Kepolisian Terpadu (SPKT). Penelitian ini bertujuan untuk merancang dan membangun aplikasi pelayanan kepada masyarakat, diantaranya melayani pengaduan masyarakat yang terkena tindak kriminalitas dan pelaporan kehilangan barang.

Pada Polsek Angkinang jika masyarakat melakukan pengaduan kepada kepolisian, pelayanan pada unit SPKT dan Pelayanan SKCK masih menggunakan sistem konvensional belum terkomputerisasi sehingga pada saat proses pelayanan berlangsung masih sering terjadi kesalahan dalam pencatatan, kurang akuratnya laporan yang dibuat, serta lambatnya dalam pencarian data yang diperlukan dan kurangnya informasi kepada masyarakat tentang persyaratan permohonan STTLP (Surat Tanda Terima Lapor Polisi) dan Permohonan Surat Lainnya.

Sistem informasi ini berbasis web menggunakan bahasa pemrograman PHP, Java script, Framework laravel dan data yang disimpan menggunakan database MySQL. Sistem informasi ini digunakan oleh petugas dari SPKT, Petugas SPKT dapat memasukkan biodata pelapor dan memasukkan data kejadian dan mencetak surat pengaduan dari masyarakat. Perancangan sistem ini merupakan solusi yang baik untuk memecahkan permasalahan yang ada pada unit SPKT Polsek Angkinang, Untuk itulah penulis membuat perancangan sistem informasi SPKT dan Pelayanan SKCK yang dapat memudahkan petugas kepolisian dalam proses pembuatan, hingga pengarsipan STTLP dan Surat-surat lainnya, serta dapat memudahkan masyarakat dalam permohonan STTLP karena data permohonan dan persyaratan di upload melalui sistem SPKT dan Pelayanan SKCK berbasis web. Serta dengan sistem yang terkomputerisasi dapat tercapai suatu kegiatan yang efektif dan efisien dalam menunjang perkerjaan pada instansi.

*Kata Kunci : Sistem Informasi, Pelayanan, Laporan kepolisian, Web*

#### *ABSTRACT*

*Services are very important in human life, in the field of Integrated Police Service Centers (SPKT). This study aims to design and build service applications to the community, including serving complaints from people affected by crime and reporting lost goods.*

*At the Angkinang Police, if the public makes a complaint to the police, the services at the SPKT and SKCK service units still use a conventional system that has not been computerized so that when the service process takes place there are often errors in recording, inaccurate reports made, and slow in finding the required data and lack of information to the public regarding the requirements for STTLP (Police Report Receipt) applications and other applications.*

*This information system is web-based using the PHP programming language, Java script, laravel framework and data stored using the MySQL database. This information system is used by officers from the SPKT, SPKT officers can enter the reporter's bio and enter incident data and print a complaint letter from the public. The design of this system is a good solution for solving problems that exist in the Angkinang Police SPKT unit. For this reason, the authors make the design of the SPKT information system and SKCK services that can facilitate police officers in the manufacturing process, to filing STTLP and other letters, and can facilitate the public in the STTLP application because the application data and requirements are uploaded through the web-based SPKT and SKCK service system. And with a computerized system, an effective and efficient activity can be achieved in supporting the work of the agency.*

*Keywords: Information Systems, Services, Police reports, Web*

#### **PENDAHULUAN**

Perkembangan dalam bidang teknologi komputerisasi berjalan dengan cepat ditandai dengan banyaknya penggunaan komputer yang mendominasi di segala aspek kehidupan. Perkembangan tersebut menjadikan motivasi bagi suatu instansi untuk meningkatkan pelayanannya. Salah satu diantaranya adalah instansi kepolisian.

Instansi kepolisian merupakan suatu lembaga yang bertanggung jawab langsung di bawah Presiden. Kepolisian Republik Indonesia (Polri) mengemban tugas-tugas kepolisian di seluruh wilayah Indonesia yaitu memelihara keamanan dan ketertiban masyarakat; menegakkan hukum; dan memberikan perlindungan, pengayoman, dan pelayanan kepada masyarakat. Polri dipimpin oleh seorang Kepala Kepolisian Negara Republik Indonesia (Kapolri).

Penerimaan laporan dan pengaduan ditangani oleh SPKT, yaitu Sentra Pelayanan Kepolisian Terpadu dan laporan kriminal diusut lebih lanjut oleh Satuan Serse. SPKT harus mampu dengan cepat dan tepat dalam melayani masyarakatnya. Pendataan laporan secara rinci dan sesuai standar, manajemen data yang rapi dan lengkap, serta pembuatan surat yang tidak membutuhkan waktu yang lama. Sehingga dibutuhkan sistem Administrasi untuk mengatur kinerja Kantor Polisi Sektor Angkinang.

Salah satu SPKT yang berada di wilayah kepolisian wilayah Hulu Sungai Selatan adalah SPKT Polsek Angkinang. Pada SPKT dan Pelayanan SKCK Polsek Angkinang pencatatan laporan kepolisian saat ini masih dilakukan secara manual. Laporan kriminal dan tindak pidana dibuat menggunakan aplikasi Microsoft Word dengan menghapus dan mengganti isi dari file. Dalam penyimpanannya cukup dengan menimpanya saja, sehingga tidak memiliki data - data laporan kriminal dan tindak pidana sebelumnya. Masalah lain juga terdapat pada laporan kehilangan barang dan surat - surat berharga. Salinan data laporan ini memang sudah ada, tetapi masih ditulis pada buku - buku besar. Kurangnya manajemen data pada laporan kepolisian ini membuat Kapolsek Angkinang sulit untuk memantau banyaknya laporan yang masuk, sehingga sulit pula untuk merumuskan kebijakan dan mengambil keputusan untuk peningkatan pelayanan masyarakat.

Disaat ini perkembangan teknologi yang sangat pesat menuntut suatu instansi untuk memperoleh informasi yang lebih cepat dan akurat. Sistem informasi yang mendukung membuat kinerja suatu instansi akan terlaksana dengan baik dan dapat menangani berbagai pengolahan data dengan menggunakan teknologi informasi. Sistem Informasi dibuat untuk mempermudah dalam pengelolaan dan penyimpanan data maka dapat menghasilkan suatu informasi yang tepat dan akurat. Adanya sistem informasi yang tepat dan akurat dapat mengurangi terjadinya kesalahan yang tidak diinginkan sehingga dapat meningkatkan kinerja yang lebih efisien dan kecepatan operasional instansi.

Sehubungan dengan sistem ini, dengan memanfaatkan perkembangan teknologi, petugas SPKT akan lebih mudah dalam mengerjakan suatu hal termasuk dalam hal sistem administrasi sebagai Salah satu bentuk pengolahan informasi berbasis komputerisasi.

Penelitian lainnya juga dilakukan oleh Nissa Almira Mayangky dan Suharyanto (2018) dengan judul "*Perancangan Sistem Informasi Pelayanan Kepolisian Terpadu Pada Polsek Citeureup Cimahi*". Dengan adanya program ini,sistem informasi sentra pelayanan kepolisian terpadu dan pelayanan skck sudah terkomputerisasi, petugas bias mendapatkan data pemohonan dengan mudah dan pengarsipan lebih efektif, sementara kemudahan untuk pemohon yaitu bias mendapatkan informasi tentang pengaduan dengan jelas, dan pemohon tidak harus antri untuk memuat surat karena pengisian formulir dan persyaratan dilakukan secara online bias dimana saja. Pengawasan oleh kepala Administrasi dapat secara langsung dilakukan dengan melihat laporan yang telah ada pada sistem, sehingga bias dilihat kapanpun.

#### **METODE PENELITIAN**

Metode penelitian yang digunakan dalam membangun Sistem Informasi Sentra Pelayanan Kepolisian Terpadu dan Pelayanan Skck Berbasis Web Untuk Polsek Angkinang meliputi:

#### **1. Teknik Wawancara**

Dilakukan dengan cara konsultasi atau wawancara secara langsung dengan pegawai kantor untuk memperoleh data informasi yang dibutuhkan.

- a. Wawancara Terstuktur
- b. Wawancara Tidak Terstruktur

### **2. Teknik Lapangan/Observasi**

Observasi adalah metode pengumpulan data yang kompleks karena melibatkan berbagai faktor dalam pelaksanaannya. Teknik penelitian ini dilakukan dengan cara datang langsung ke lokasi tempat penelitian untuk mempelajari objek yang dipilih dan mendapatkan data-data yang akan digunakan sebagai sistem informasi tersebut.

Metode pengumpulan data observasi terbagi menjadi dua kategori, yaitu:

- *a. Participant Observation*
- *b. Non Participant Observation*

### **3. Studi Pustaka/Dokumen**

Studi pustaka yaitu pengumpulan data melalui hasil dokumentasi, baik bahan tersebut diperoleh dari buku, jurnal, ataupun hasil browsing dari internet. Pada tahap ini penulis melakukan pencarian dan pemahaman teori teori yang berkaitan dengan tools dan bahasa pemrograman yang akan digunakan dan teori – teori lainnya yang dapat membantu dalam proses analisis, perancangan, koding sampai implementasi dari program yang akan dibuat.

#### **ANALISIS DAN PERANCANGAN SISTEM**

Analisis system berjalan ini bertujuan untuk membuat sistem yang baru agar dapat lebih efektif dan efisien untuk admin maupun teknisi. Dengan adanya aplikasi ini mempermudah dan mempercepat pekerjaan admin dan teknisi untuk laporan, dan meningkatkan pelayanan terhadap pelanggan.

Analisis kebutuhan sistem sangat diperlukan dalam mendukung kinerja aplikasi, apakah aplikasi yang dibuat telah sesuai dengan kebutuhan atau belum. Karena kebutuhan sistem akan mendukung tercapainya tujuan suatu aplikasi perangkat keras dan perangkat lunak

Rancangan model sistem menggunakan diagram konteks dan data flow diagram

Perancangan basis data (database) merupakan garis besar keseluruhan sistem pengolah data elektronik yang akan dilakukan dalam membuat sebuah sistem aplikasi yang berbasis databaseyang membutuhkan rancangan database yang memadai dikarenakan data yang akan diolah merupakan inti utama dari seluruh sistem yang berjalan. Rancangan Antar muka Sistem informasi Sentra Pelayanan Kepolisian Terpadu dan Pelayanan Skck Berbasis Web Pada Polsek Angkinang. Rancangan output ini akan menampilkan data Keluaran hasil dari inputan data yang diinput oleh petugas tata usaha yang berupa laporan-laporan (report). Adapun rancangan antarmuka keluaran sistem tersebut .

### **PEMBAHASAN**

### **A. Tampilan Antarmuka Masukan Sistem**

1) Tampilan *Form Login*

*Form login* adalah *form* yang tampil pada halaman depan sewaktu user mengakses website ini, *form login* berfungsi untuk memvalidasi siapa saja yang bisa masuk ke dalam sistem dengan memasukkan username dan password yang telah terdaftar dalam sistem. Tampilan form login seperti terlihat pada gambar 4.1 dibawah ini:

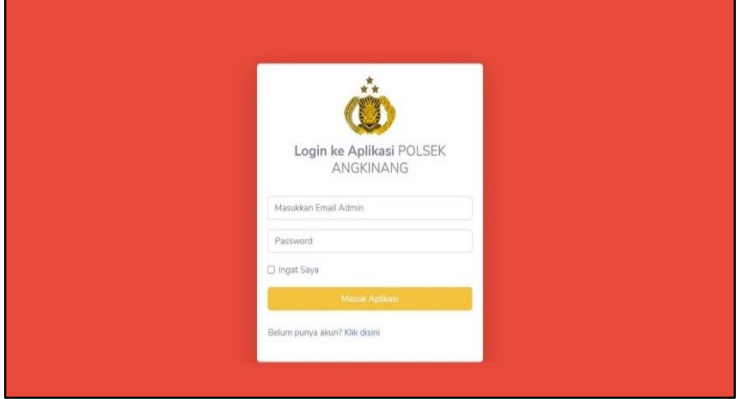

Gambar 4. 1 Tampilan Form Login

2) Tampilan Form Beranda

Form beranda adalah halaman awal yang tampil ketika user berhasil login kedalam sistem. Tampilan form beranda seperti terlihat pada gambar 4.2 dibawah ini:

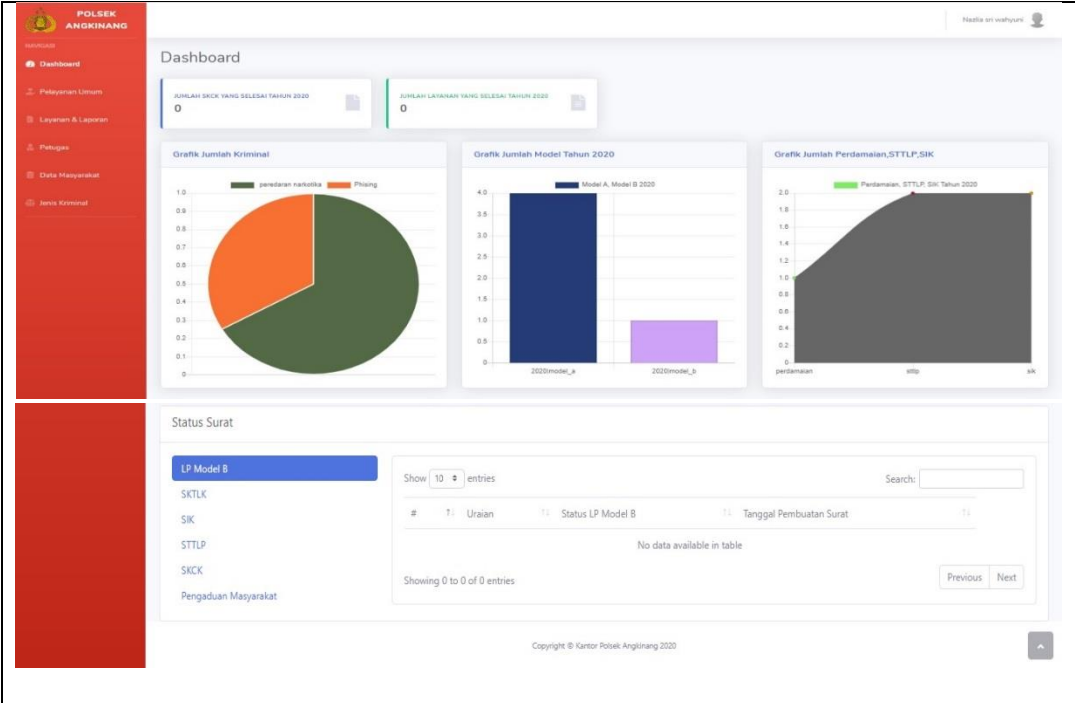

Gambar 4. 2 Tampilan Form Beranda

#### 3) Tampilan Form Layanan dan Laporan

Tampilan form layanan dan laporan seperti terlihat pada gambar 4.3 dibawah ini:

| <b>POLSEK</b><br><b>ANGKINANG</b>                                        |                                      |                                          | Nazilia sri wahyuni        |
|--------------------------------------------------------------------------|--------------------------------------|------------------------------------------|----------------------------|
| $\label{eq:conformal} \text{maxofestions} \, .$<br><b>Illi</b> Deshboard | Menu Layanan Masuk dan Laporan       |                                          |                            |
| <b>E. Petayanan Limon</b>                                                | <b>d'à Deshboard</b> E. Menu Layenan |                                          |                            |
| <b>B</b> Laysman & Laponan                                               | <b>B</b> LP Model A                  | <b>B</b> LP Model B                      | <b>B</b> SKTLK             |
| <b>.S.</b> Petugan                                                       | <b>B</b> SIK                         | <b>B</b> STTLP                           | <b>El TIK</b> runw optosed |
| <b>Ill</b> Data Masyarakat                                               | Surat Perdamaian                     | Pengaduan Masyarakat                     |                            |
| 415 Jenis Kriminat                                                       |                                      |                                          |                            |
|                                                                          |                                      |                                          |                            |
|                                                                          |                                      |                                          |                            |
|                                                                          |                                      |                                          |                            |
|                                                                          |                                      |                                          |                            |
|                                                                          |                                      |                                          |                            |
|                                                                          |                                      |                                          |                            |
|                                                                          |                                      | Copyright © Kantor Potenh Angkinang 2020 |                            |

Gambar 4. 3 Tampilan Layanan dan Laporan

4) Tampilan Form Menu Layanan Surat Pada Admin

Tampilan form menu layanan surat pada admin seperti terlihat pada gambar 4.4 dibawah ini:

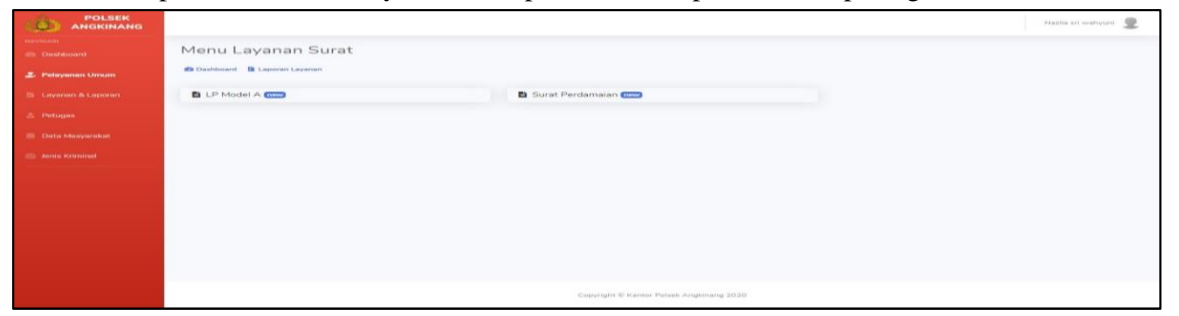

Gambar 4. 4 Tampilan Menu Layanan Surat Pada Admin

5) Tampilan Form Menu Layanan Surat Pada Masyarakat

Tampilan form menu layanan surat pada masyarakat seperti terlihat pada gambar 4.5 dibawah ini:

| <b>POLSEK</b><br><b>ANGKINANG</b>                           |                                                  |                         | Muhammad Adytia        |
|-------------------------------------------------------------|--------------------------------------------------|-------------------------|------------------------|
| <b>TEAVIGAST</b><br><b>C</b> Dashboard<br>2. Pelayanan Umum | Menu Layanan Surat<br><b><i>Ca</i></b> Dashboard |                         |                        |
| L<br><b>E</b> Jenis Kriminal                                | <b>B</b> LP Model B                              | <b>B</b> SKTLK          | <b>B</b> SIK           |
|                                                             | <b>B</b> STTLP                                   | <b>E</b> TIK new upload | Pengaduan Masyarakat ( |
|                                                             |                                                  |                         |                        |
|                                                             |                                                  |                         |                        |
|                                                             |                                                  |                         |                        |
|                                                             |                                                  |                         |                        |
|                                                             | Copyright © Kantor Polsek Angkinang 2020         |                         |                        |

Gambar 4. 5 Tampilan Menu Layanan Surat Pada Masyarakat

### 2. Tampilan Form Petugas

Tampilan form Petugas seperti terlihat pada gambar 4.6 dibawah ini:

| POLSEK<br>$\circ$<br><b>ANGKINANG</b>              |                         |                    |                  |                                            |                  | Nazila sri wahyuni |
|----------------------------------------------------|-------------------------|--------------------|------------------|--------------------------------------------|------------------|--------------------|
| ministration<br>(b) Dashboard                      | Petugas                 |                    |                  |                                            |                  |                    |
| 2. Pelayanan Umum                                  | + Tambah Petugas Polisi |                    |                  | Cari Biodata                               |                  | $\sqrt{a}$         |
| <b>Il Layanan &amp; Laporan</b>                    | Aksi *<br>$\pi$         | Nama               | NIR              | NIP                                        | Pangkat          | Email              |
| <b>&amp;</b> Petugas                               | 区窗<br>2.1               | Nazlia sri wahyuni | 6306034703990001 | 739753998                                  | PERWIRA MENENGAH | naziia12@gmail.com |
| <b>Cata Masyarakat</b><br><b>ID Jenis Kriminal</b> |                         |                    |                  |                                            |                  |                    |
|                                                    |                         |                    |                  |                                            |                  |                    |
|                                                    |                         |                    |                  |                                            |                  |                    |
|                                                    |                         |                    |                  |                                            |                  |                    |
|                                                    |                         |                    |                  |                                            |                  |                    |
|                                                    |                         |                    |                  |                                            |                  |                    |
|                                                    |                         |                    |                  |                                            |                  |                    |
|                                                    |                         |                    |                  |                                            |                  |                    |
|                                                    |                         |                    |                  |                                            |                  |                    |
|                                                    |                         |                    |                  | Converted C Kanton Proven Anniversion 2020 |                  |                    |

Gambar 4. 6 Tampilan Form Petugas

3. Tampilan Form Data Masyarakat

Tampilan form data masyarakat seperti terlihat pada gambar 4.7 dibawah ini:

| <b>POLSEK</b><br>$\circ$<br><b>ANGKINANG</b>           |                                                                                                    | Nazila sri wahyuni |            |
|--------------------------------------------------------|----------------------------------------------------------------------------------------------------|--------------------|------------|
| <b>TRAVIGAS</b><br>dia Deshboard                       | Data Masyarakat                                                                                                    |                    |            |
| 2. Pelayanan Linuan                                    | + Tambah Masyarakat                                                                                                    |                    |            |
| <b>St. Layerian &amp; Laponer</b><br><b>Z. Petugas</b> | Show 10 · entries<br>Search:                                                                                                    |                    |            |
| <b>B</b> Data Masyarakat                               | Pendidikan<br>Setatus<br>Jenis<br>Golongan<br>$-853$<br>$18.2 -$<br>TTL:<br>Alesi * 11<br>Nama 11<br>NIK<br>$-11$<br>Darah<br>■ 下<br>Email<br>T1 Kelamin<br>Agama <sup>11</sup> Pokerjaan 11<br>Telpon<br>Terahir.<br>Kawin<br>78.97<br><b>11.</b><br><b>TE</b>                                                  | Alamat 11 RT 11    |            |
| (E) Senia Kreninski                                    | nazlia@gmail.com 6306034703990002<br>P.<br>Islam<br>Pelajar/<br>081348176517 8<br>SMA<br>Desa<br>Nazlia sri<br>Telaga<br>Belum.<br>$\Delta$<br>Haput<br>Jangsat.03/07/1999<br>Mahasiswa<br>Kawin<br>wahyuni<br>Mandala<br>Kec.<br>Of Ed<br>Telaga<br><b>Columns</b><br>Langsat                                   | 003                | $\epsilon$ |
|                                                        | $\mathcal{Z}$<br>Islam<br>Pelajar /<br><b>SMA</b><br>Belum<br>Desa<br>Muhammad adytia@gmail.com 456789832478323<br>Bamban<br><b>L</b><br>081346768590 A<br>٠<br>Mahasiswa<br>Barriban <sup>2</sup><br>Adytia<br>utara.08/09/1997<br>Kiswin:<br>Hapus<br>ल्ला<br>Utara Kec.<br><b>ISBN</b><br>Kabuarga<br>KAb HSS | 002<br>Angkinang   | $\epsilon$ |
|                                                        | 4.1<br>Previous<br>Showing 1 to 2 of 2 entries                                                                                                    | <b>Next</b> Next   | $\ddot{}$  |
|                                                        |                                                                                                    |                    |            |
|                                                        | Copyright ID Kantor Polsek Angkinang 2020                                                                                                    |                    |            |

Gambar 4. 7 Tampilan Data Masyarakat

4. Tampilan Form Jenis Kriminal

Tampilan form jenis kriminal seperti terlihat pada gambar 4.8 dibawah ini:

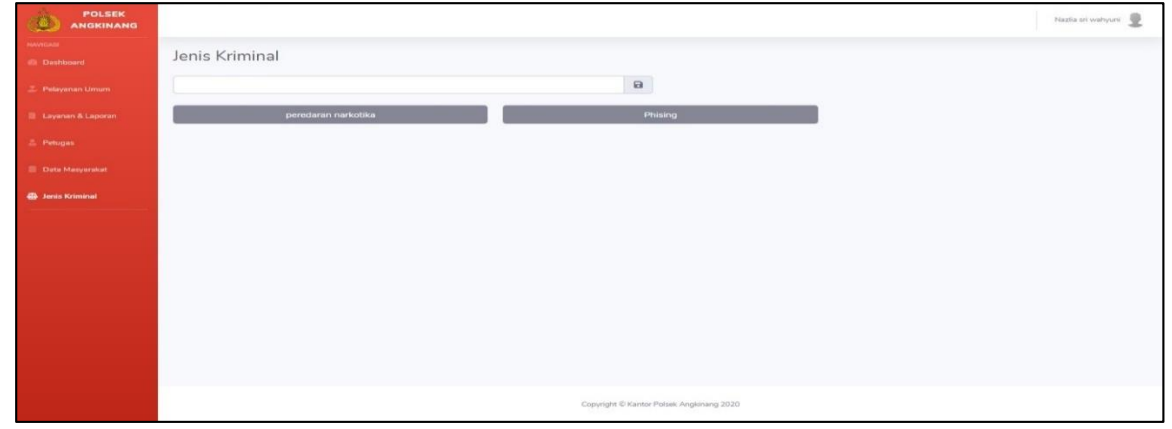

Gambar 4. 8 Tampilan Jenis Kriminal

5. Tampilan Form Tambah Data LP Model A

Form input data lp model a adalah form yang digunakan untuk meng input data - data lp model a yang akan ditambahkan kedalam sistem. Tampilan form tambah data lp model a seperti terlihat pada gambar 4.9 dibawah ini:

1) Korban

Menginput data di bagian korban pada Laporan Polisi Model A.

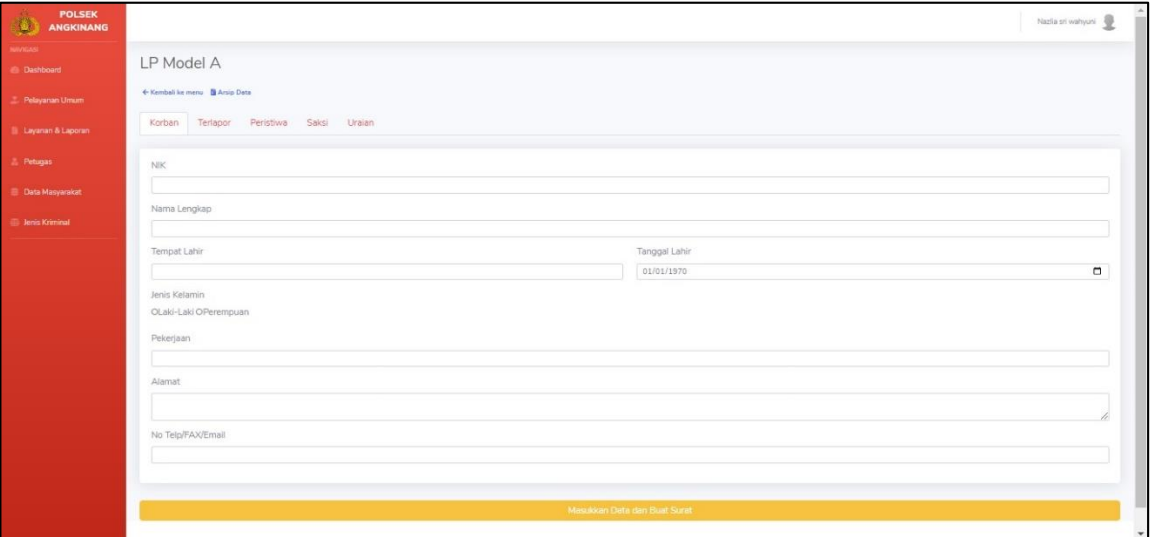

2) Terlapor

Menginput data di bagian terlapor pada Laporan Polisi Model A.

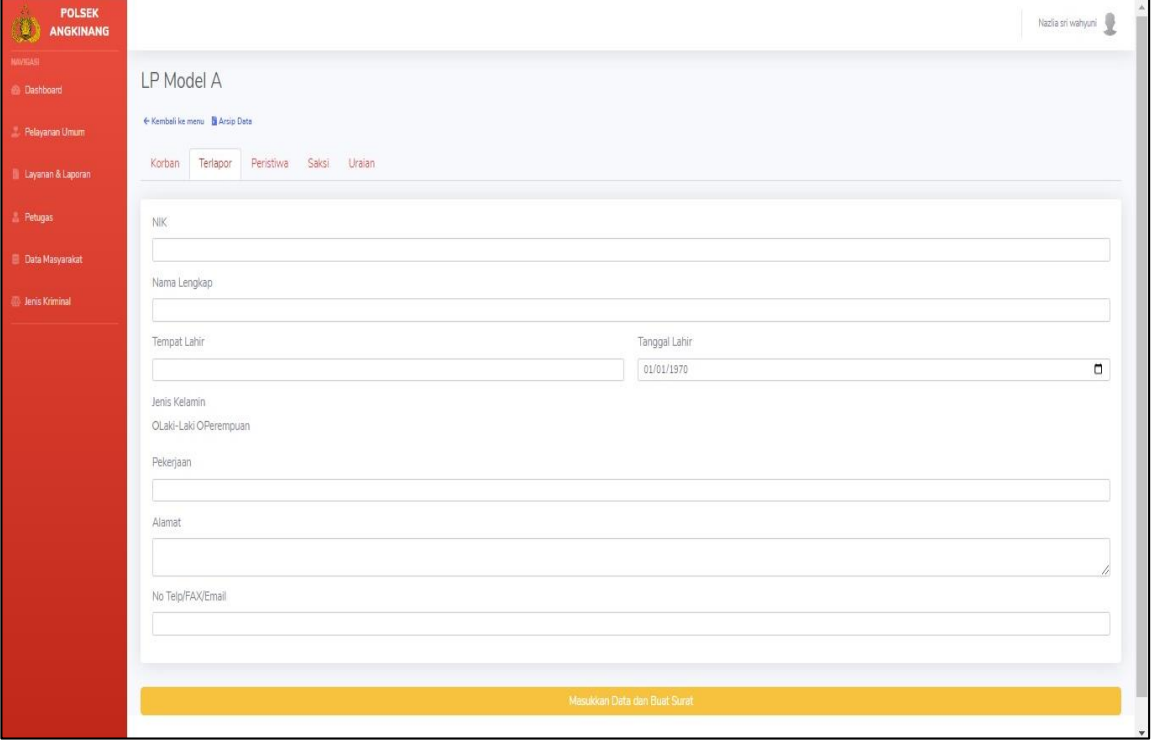

# 3) Peristiwa

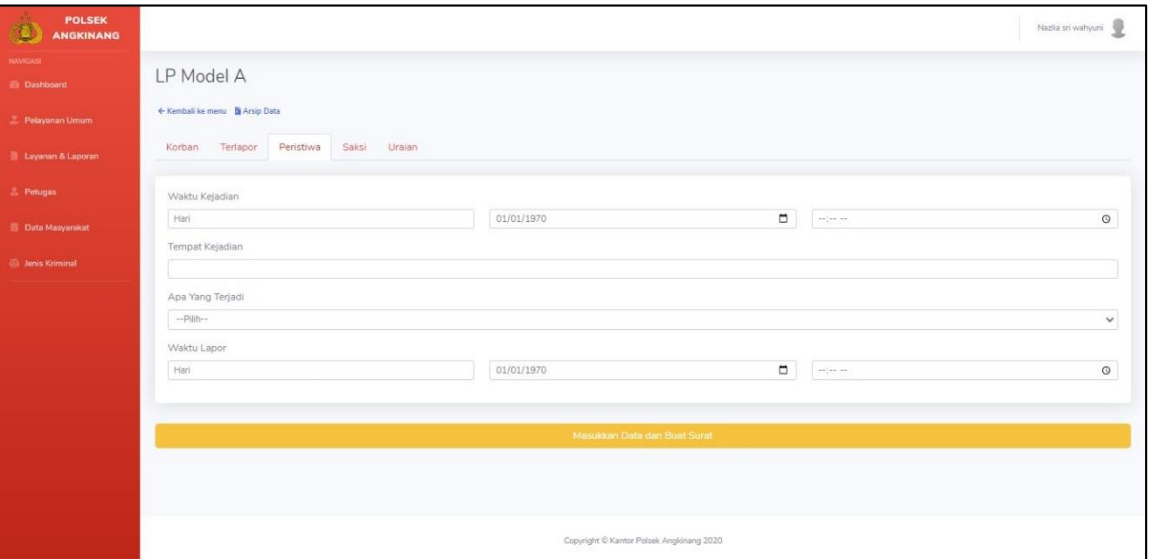

Menginput data di bagian peristiwa pada Laporan Polisi Model A.

4) Saksi

Menginput data di bagian saksi pada Laporan Polisi Model A.

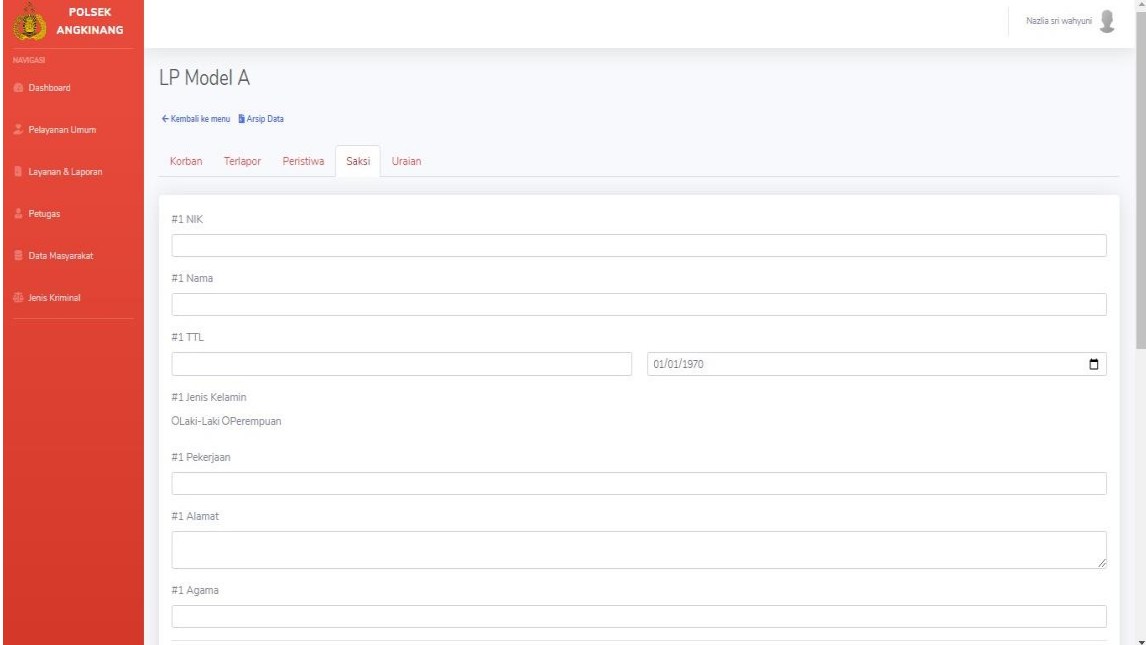

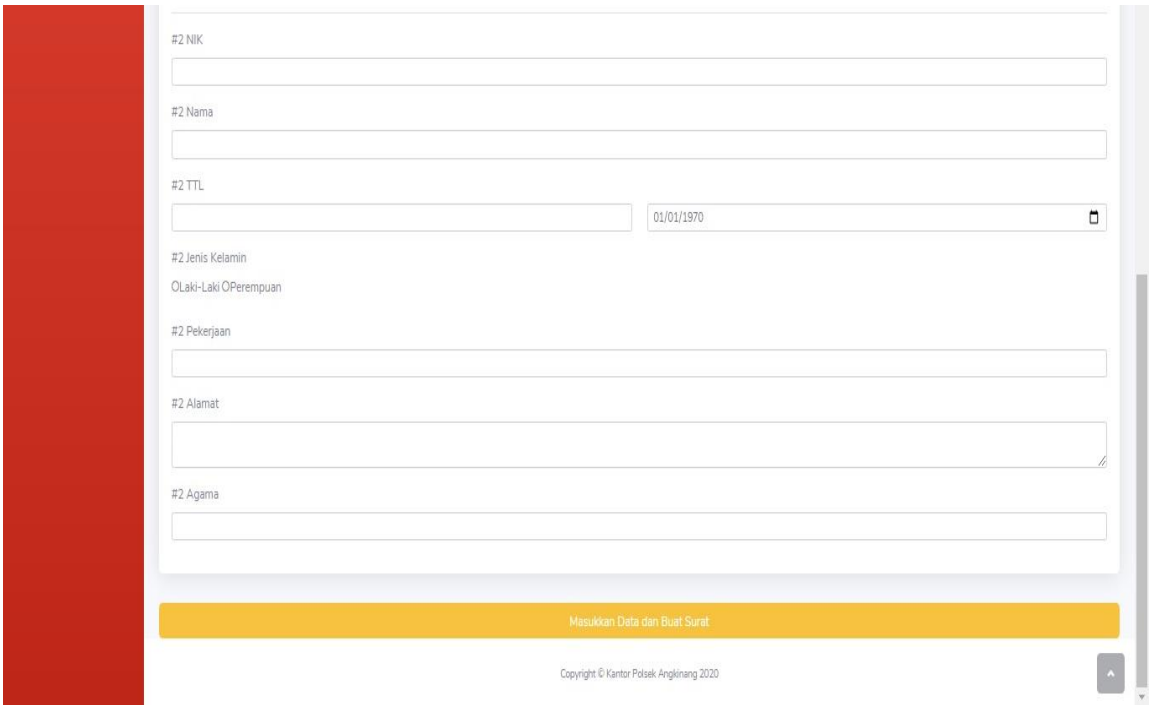

### 5) Uraian

Menginput data di bagian uraian pada Laporan Polisi Model A dan setelah itu klik masukkan data dan buat data tersebut.

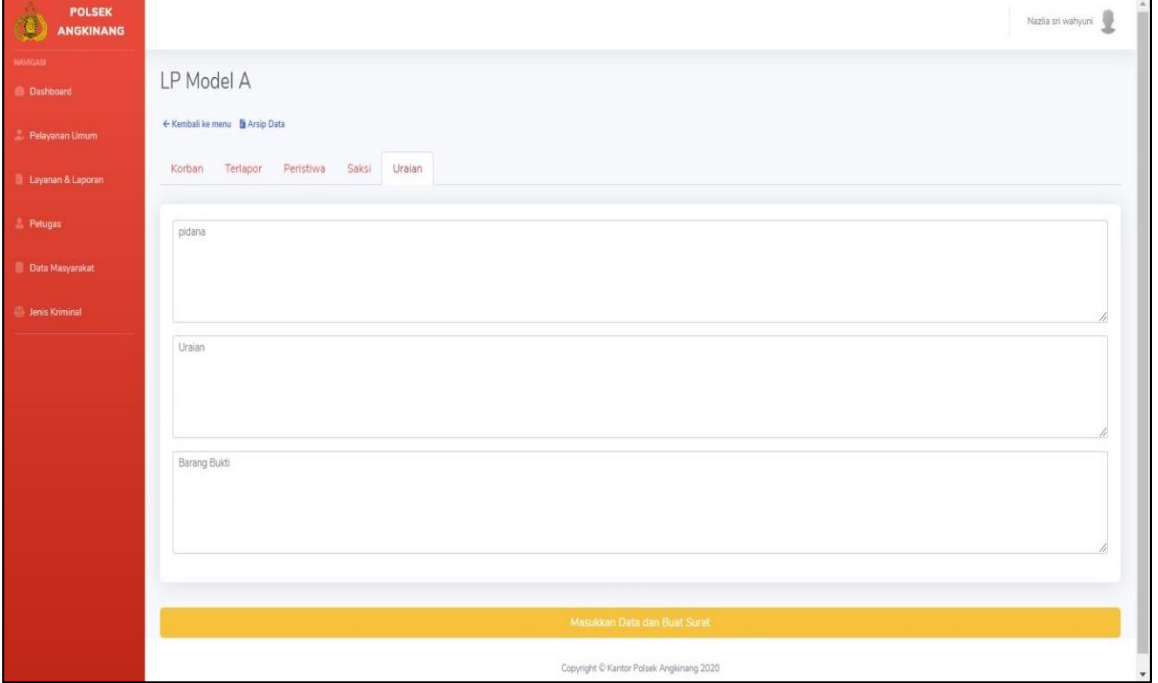

Gambar 4. 9 Tampilan Form Tambah Data Lp Model A

6. Tampilan Form Tambah Data LP Model B

Form input data lp model b adalah form yang digunakan untuk meng input data - data lp model b yang akan ditambahkan kedalam sistem. Tampilan form tambah data lp model b seperti terlihat pada gambar 4.10 dibawah ini:

1. Pelapor

Menginput data di bagian pelapor pada Laporan Polisi Model B.

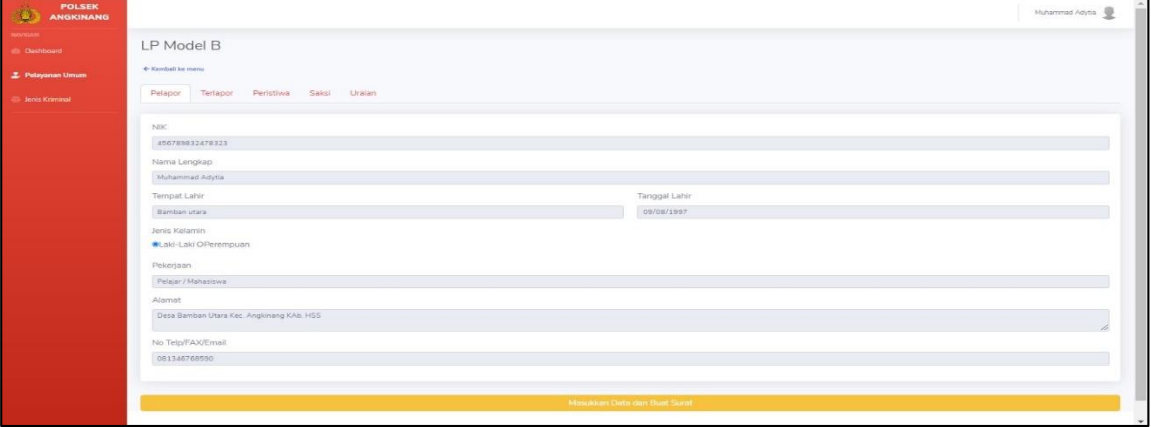

2. Terlapor

Menginput data di bagian terlapor pada Laporan Polisi Model B

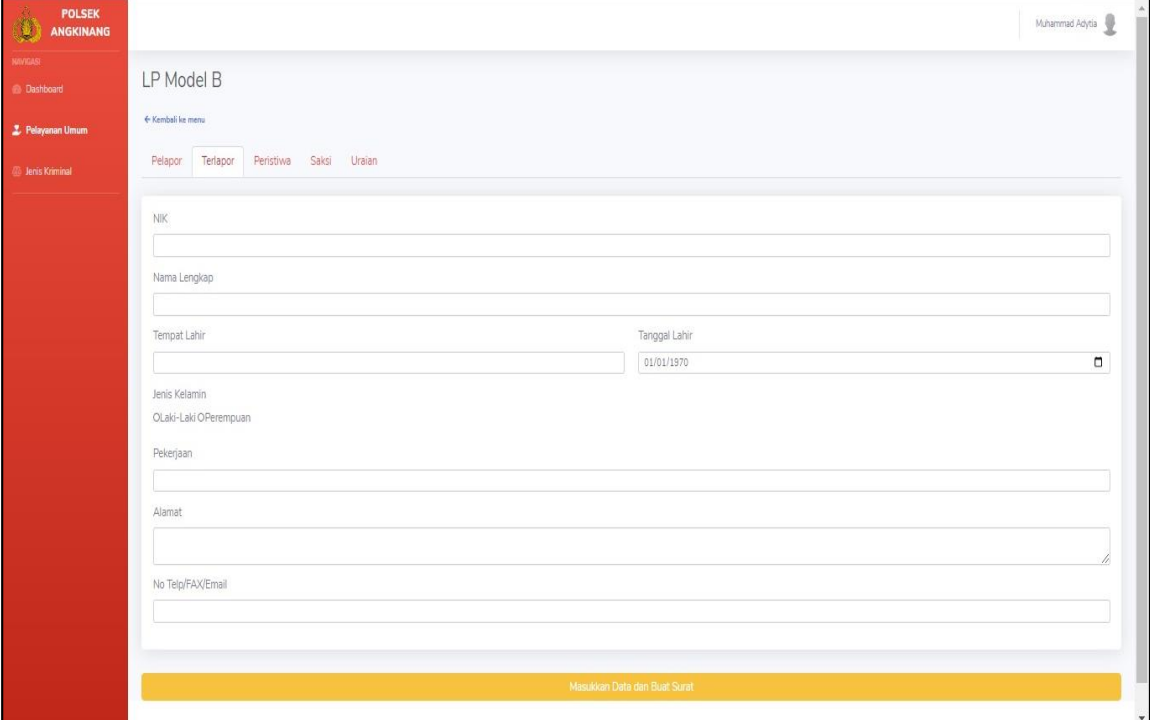

# 3. Peristiwa

Menginput data di bagian peristiwa pada Laporan Polisi Model B.

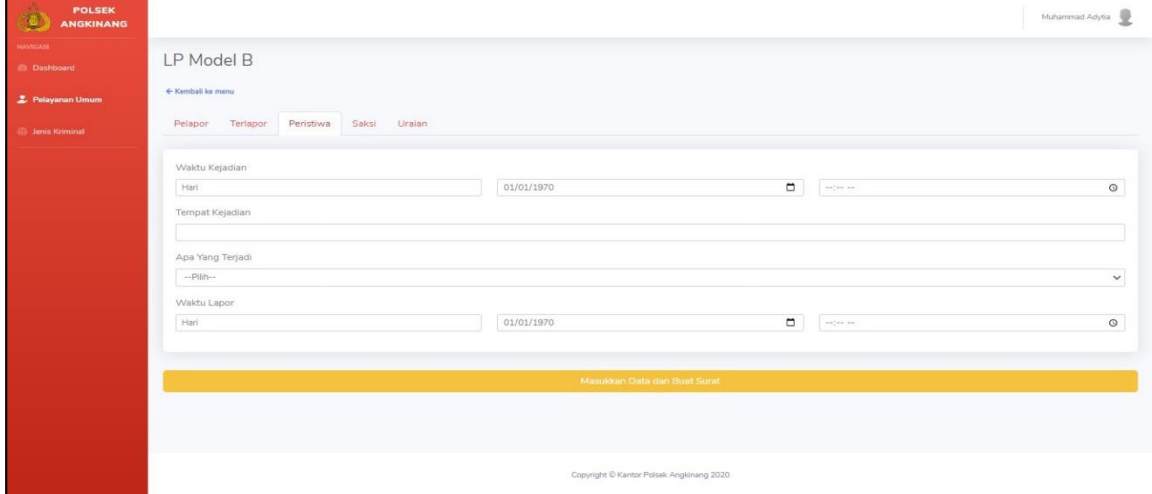

### 2. Saksi

Menginput data di bagian saksi pada Laporan Polisi Model B.

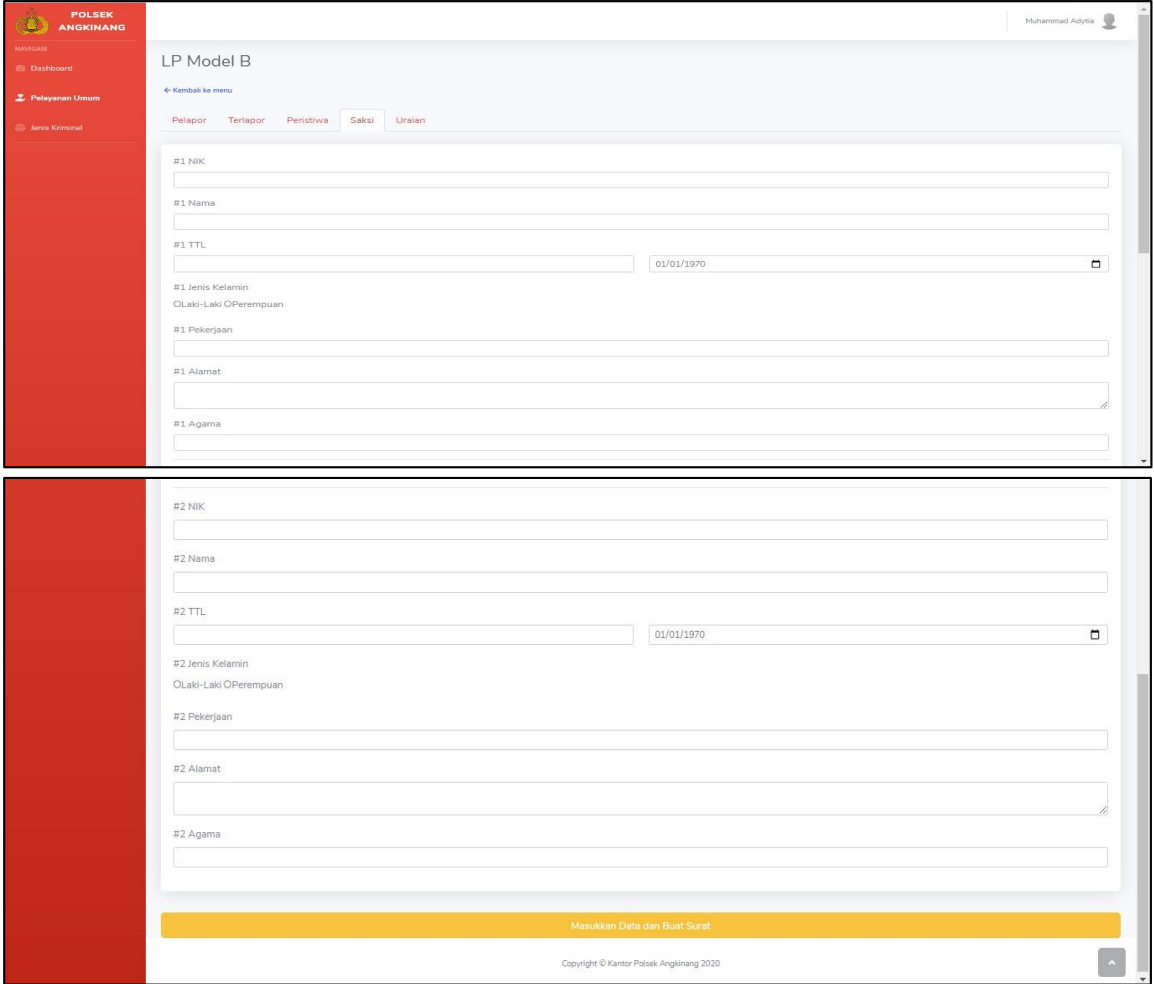

3. Uraian

Menginput data di bagian uraian pada Laporan Polisi Model B dan setelah itu klik masukkan data dan buat data tersebut.

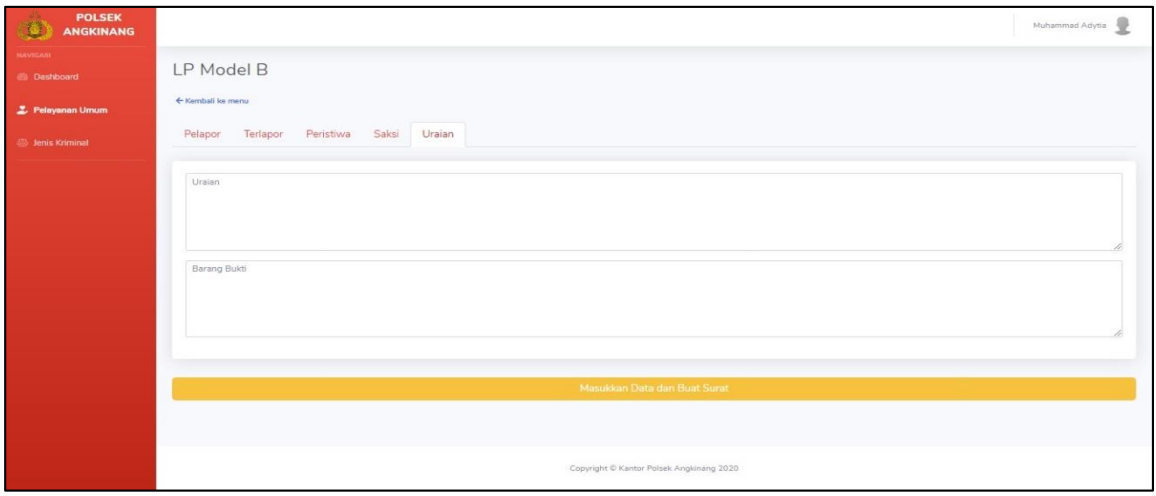

Gambar 4. 10 Tampilan Form Tambah Data Lp Model B

7. Tampilan Form Tambah Data STTLP

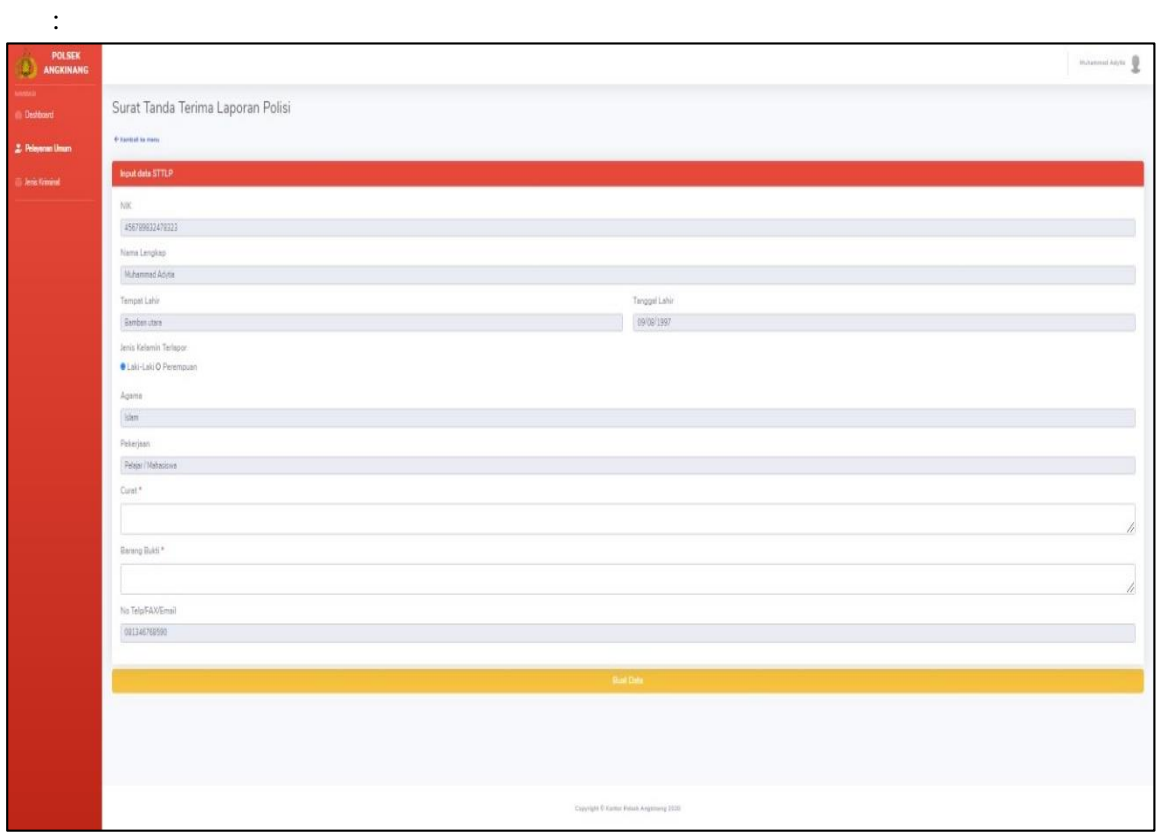

Gambar 4. 11 Tampilan Form Tambah Data STTLP

# 8. Tampilan Form Tambah Data SKTLK

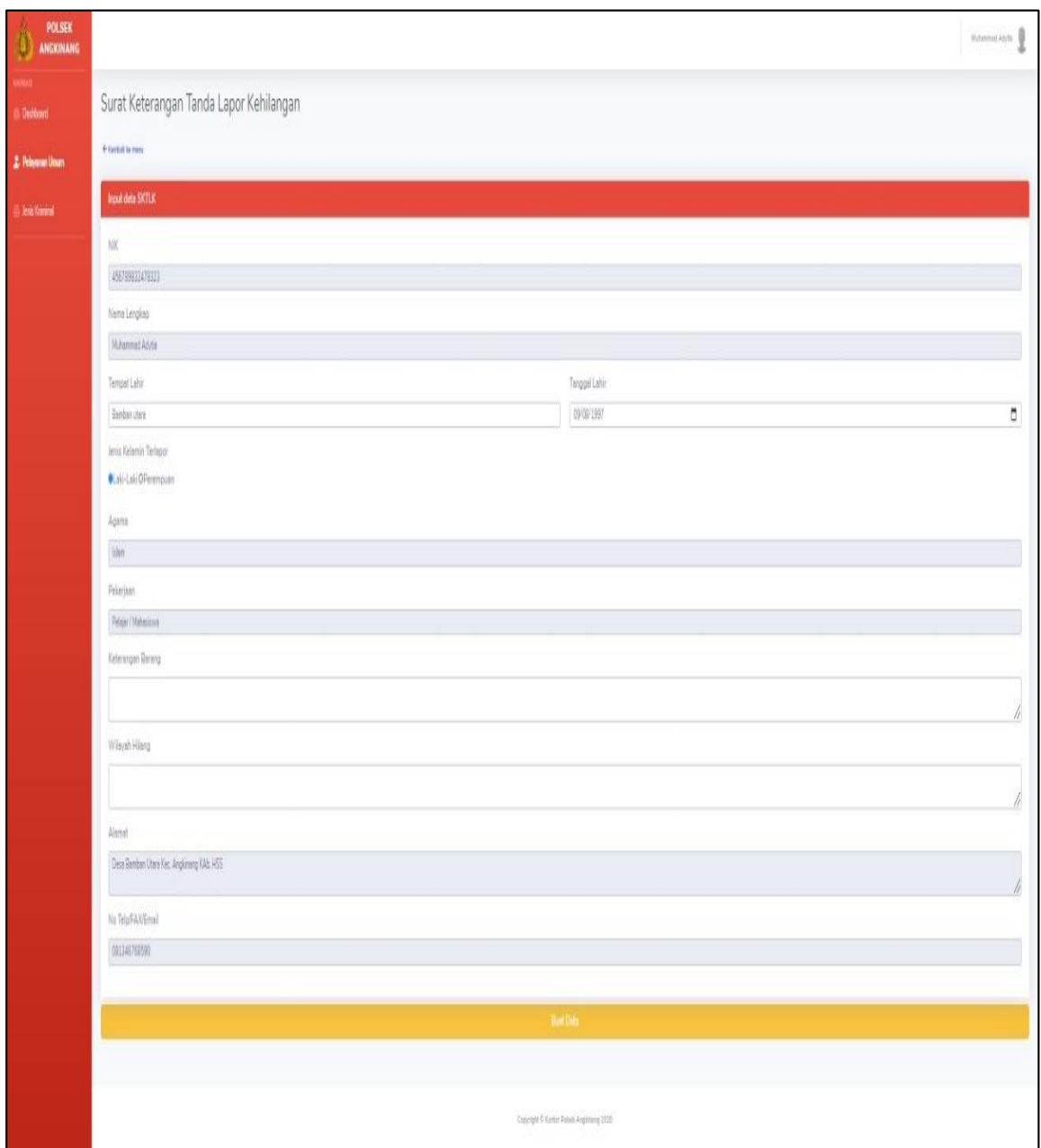

Gambar 4. 12 Tampilan Form Tambah Data SKTLK

# 9. Tampilan Form Tambah Data SIK

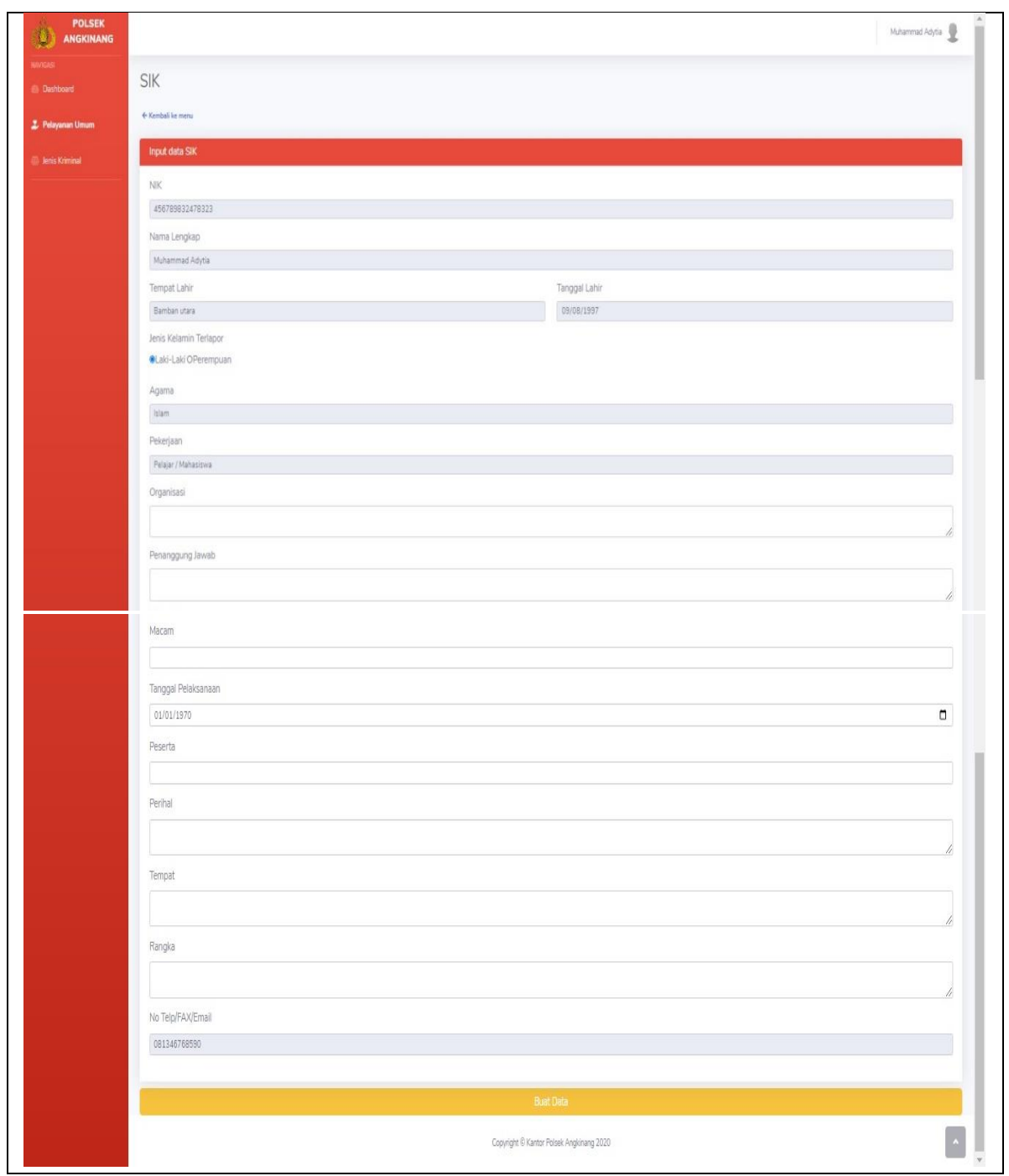

Gambar 4. 13 Tampilan Form Tambah Data SIK

# 10. Tampilan Form Tambah Data SKCK

1) Data Diri

Menginput data di bagian data diri pada Skck.

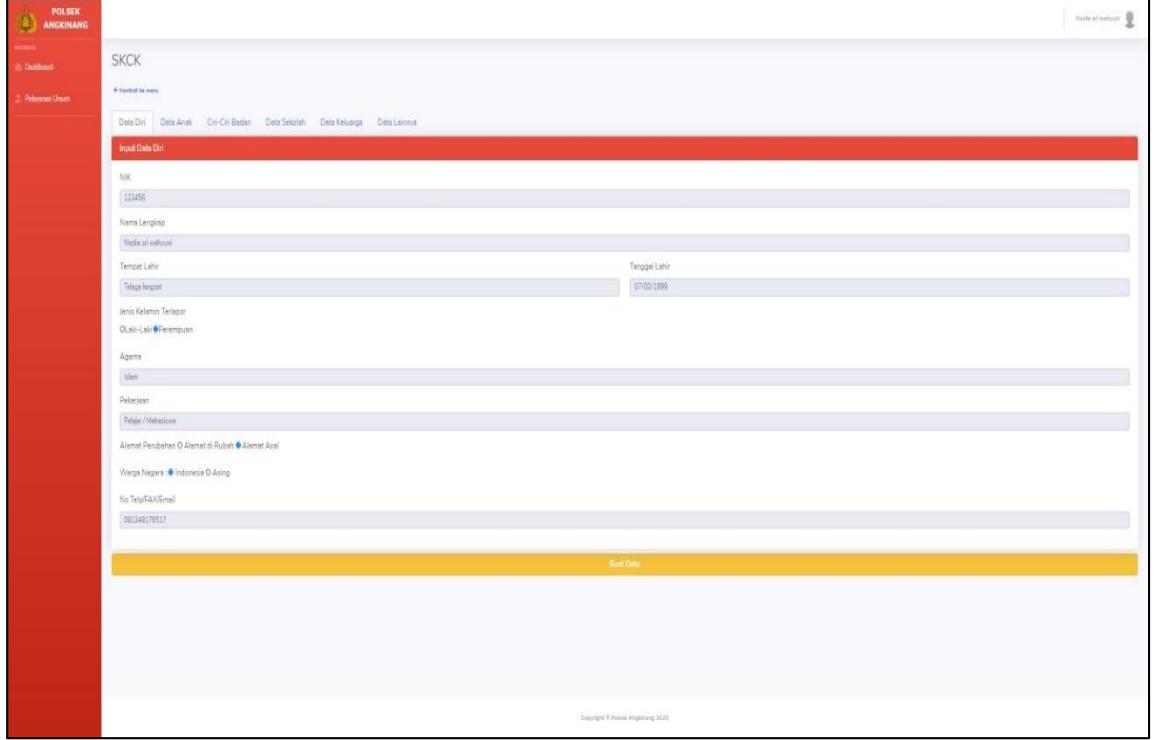

#### 2) Data Anak

Menginput data di bagian data anak pada Skck.

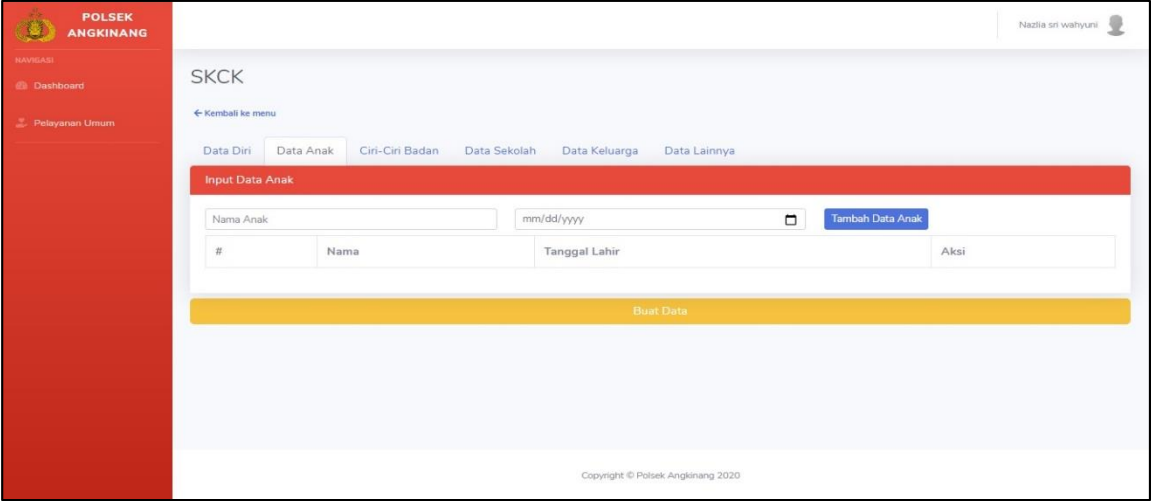

# 3) Ciri-Ciri Badan

Menginput data di bagian data ciri-ciri badan pada Skck.

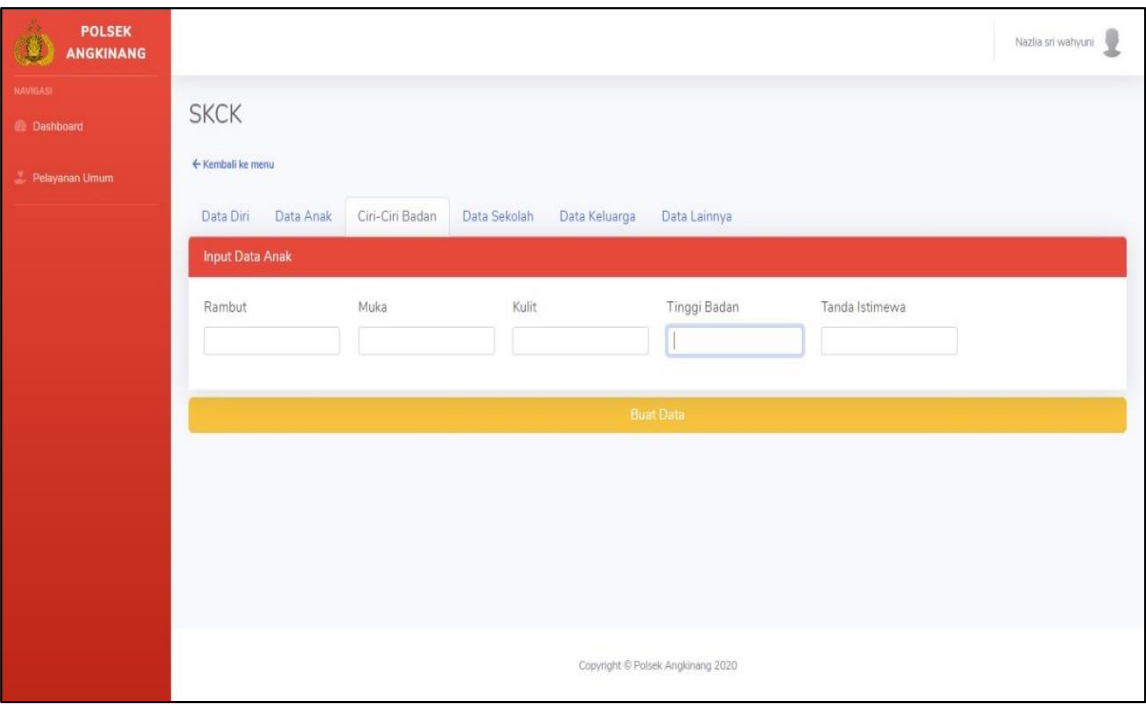

4) Data Sekolah

Menginput data di bagian data sekolah pada Skck.

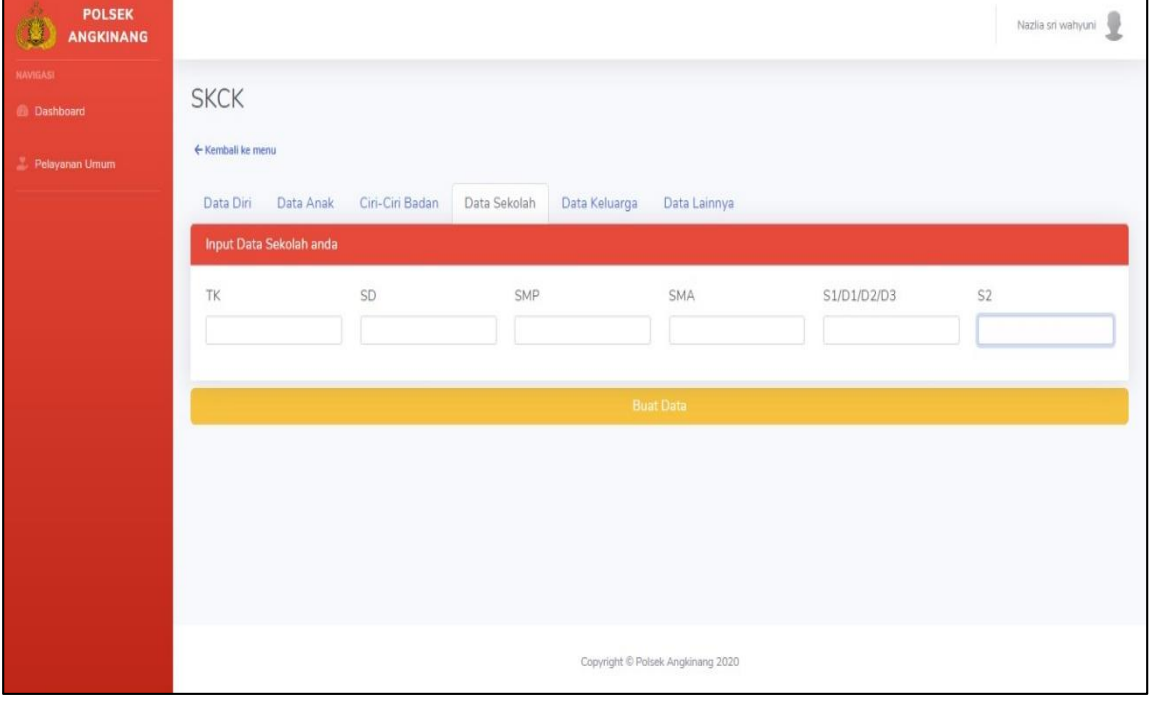

5) Data Keluarga

Menginput data di bagian data keluarga pada Skck.

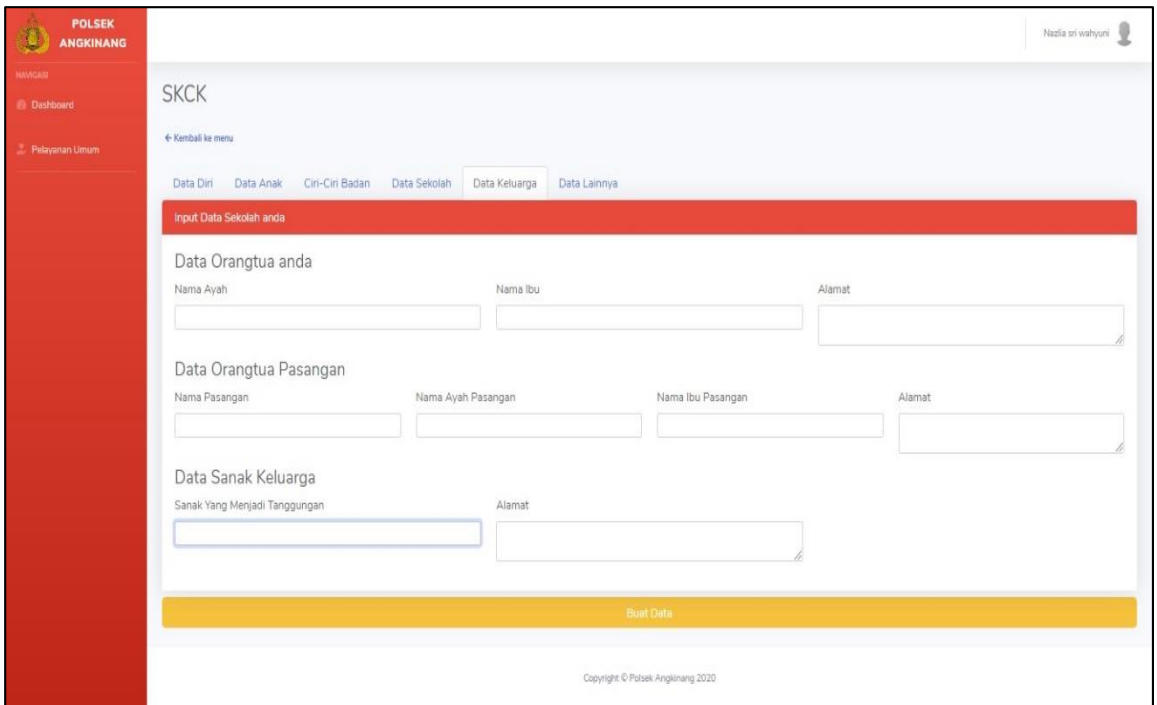

6) Data Lainnya

Menginput data di bagian data lainnya pada Skck.

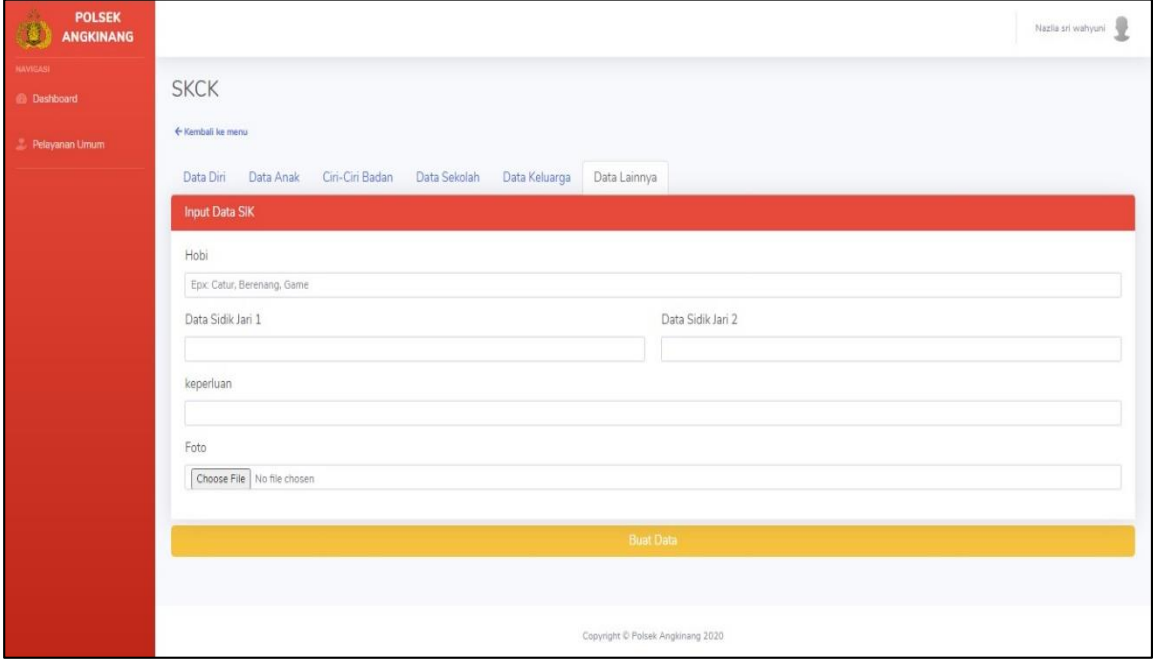

Gambar 4. 14 Tampilan Form Tambah Data SKCK

## 11. Tampilan Form Tambah Data Laporan Pengaduan Masyarakat

1) Pelapor Menginput data di bagian pelapor pada pengaduan masyarakat.

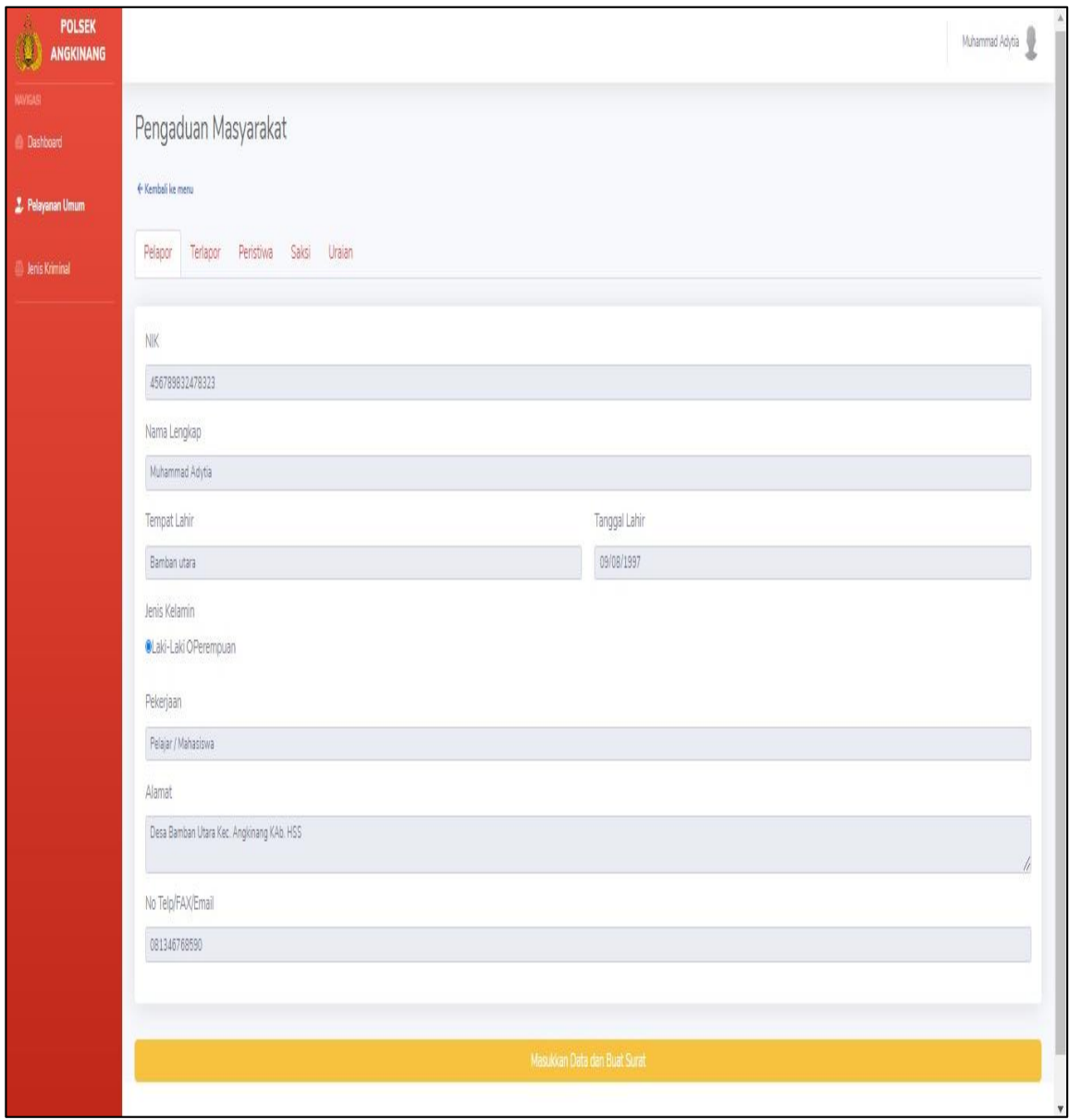

# 2) Terlapor

Menginput data di bagian terlapor pada pengaduan masyarakat.

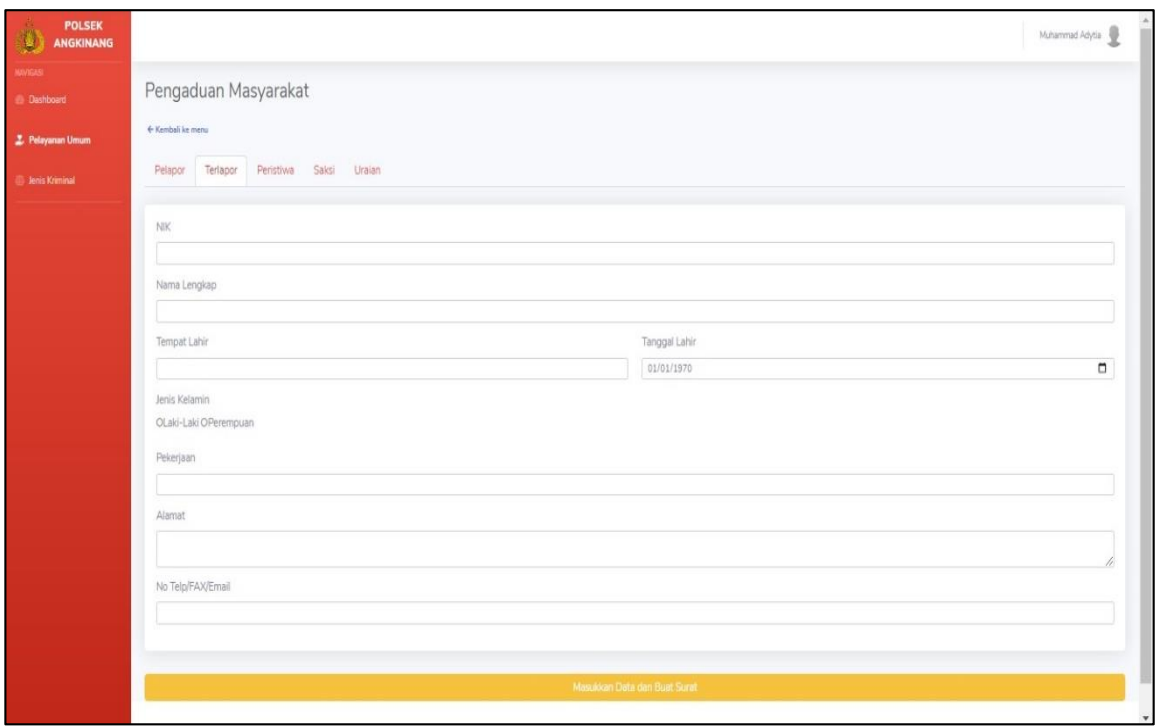

# 3) Peristiwa

Menginput data di bagian peristiwa pada pengaduan masyarakat.

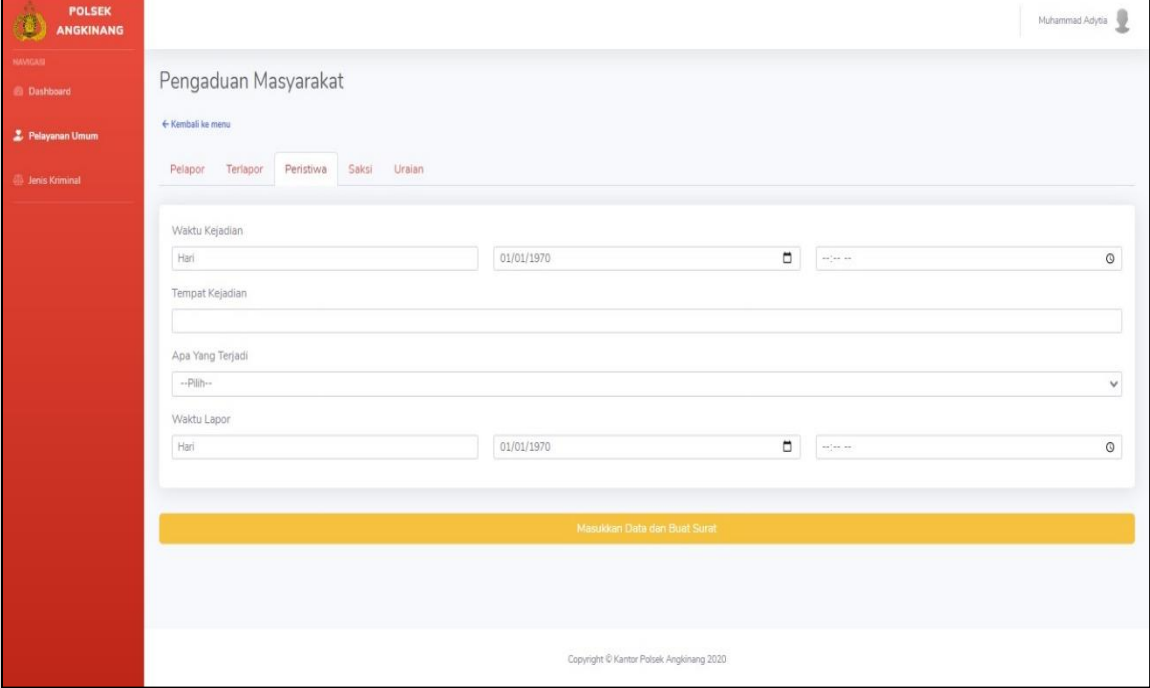

## 4) Saksi

Menginput data di bagian saksi pada pengaduan masyarakat.

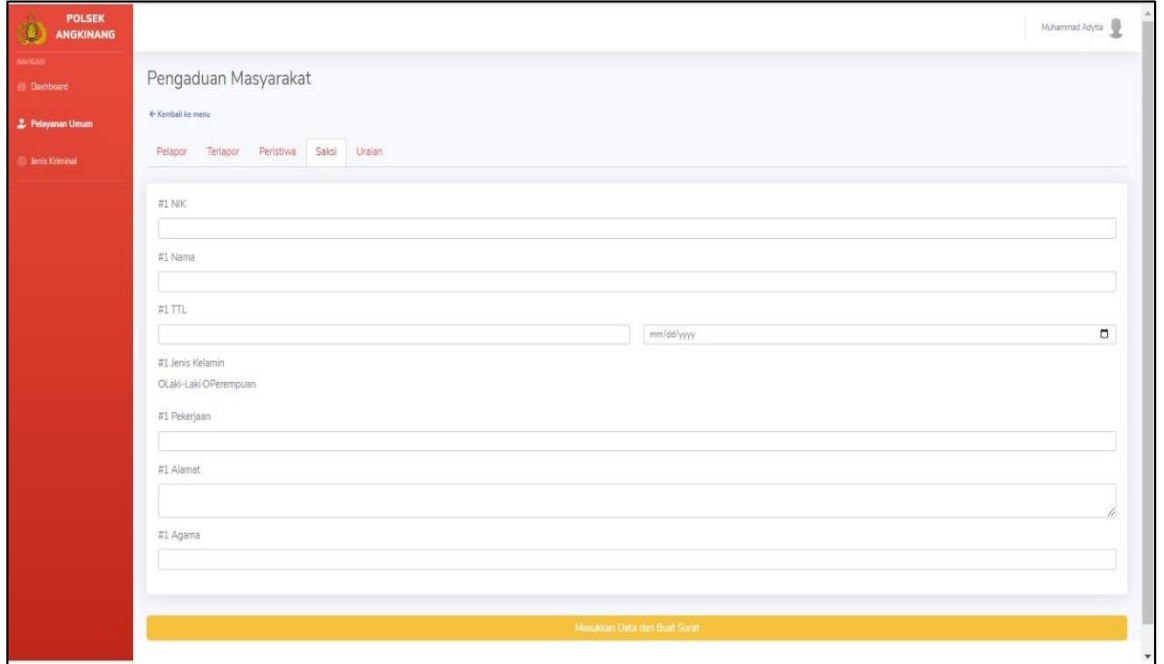

## 5) Uraian

Menginput data di bagian uraian pada pengaduan masyarakat dan setelah itu klik masukkan data dan buat data tersebut.

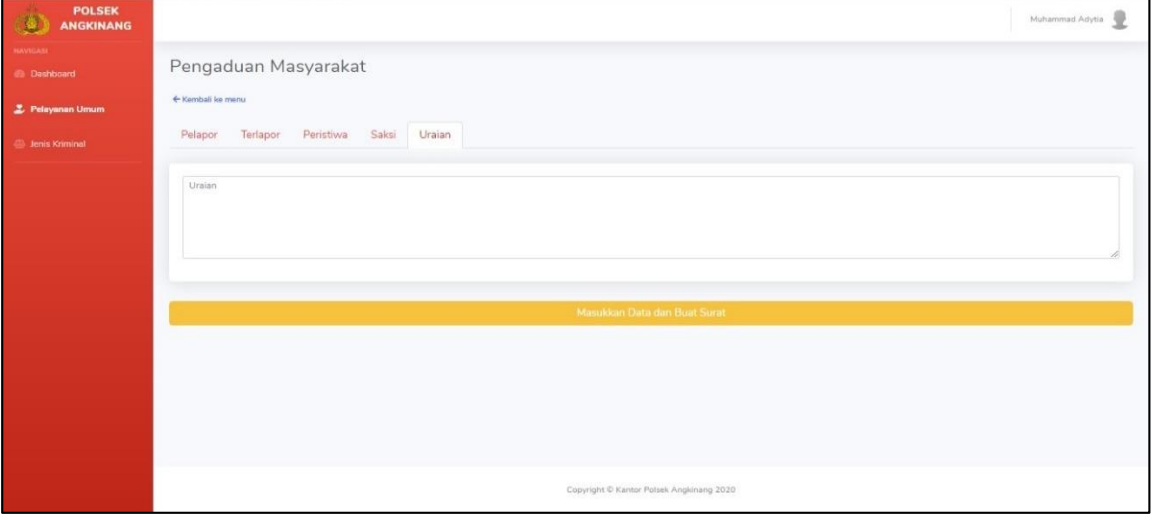

Gambar 4. 15 Tampilan Form Tambah Data Pengaduan Masyarakat

### 12. Tampilan Form Tambah Data Surat Perdamaian

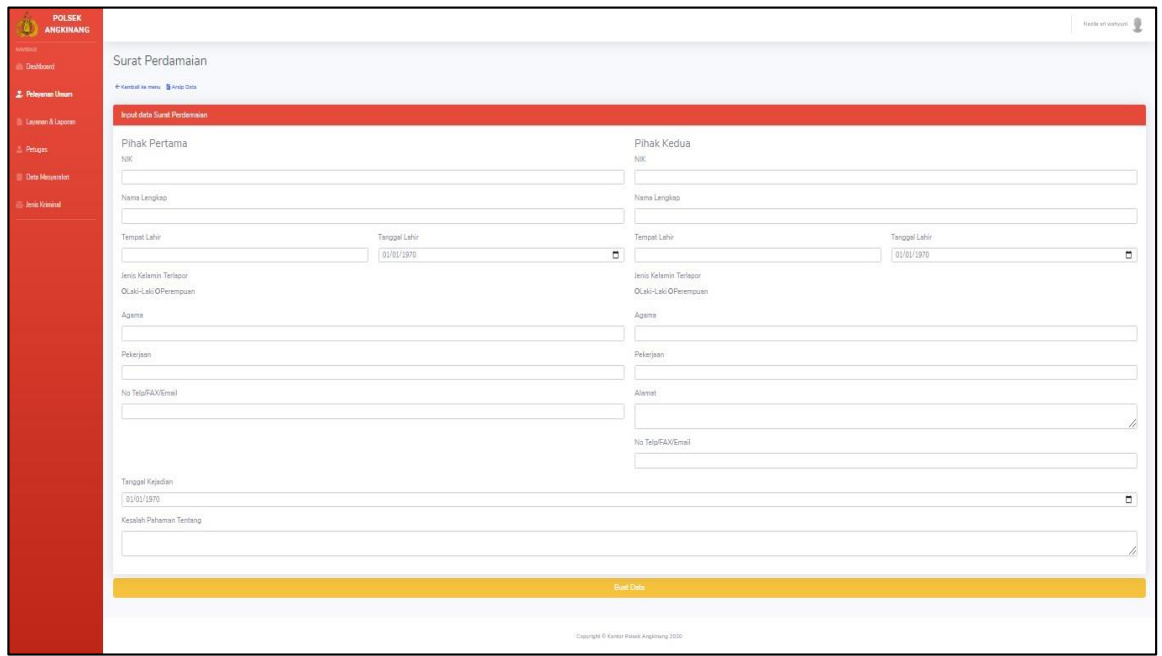

Gambar 4. 16 Tampilan Form Tambah Data Surat Perdamaian

### **BTampilan Antarmuka Keluaran Sistem**

1) Tampilan Laporan Data LP Model A

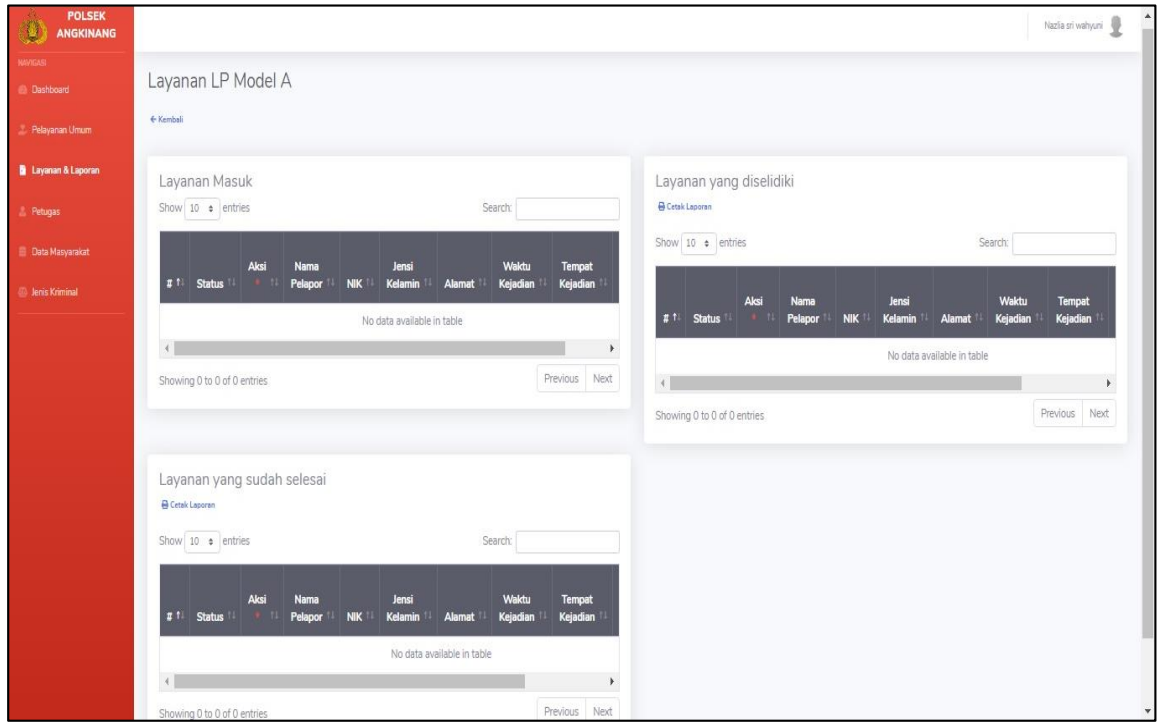

2) Tampilan Laporan Data LP Model B

Laporan data Lp model b adalah laporan yang merincikan data-data lp model b yang ada dalam sistem dan hasil output dari laporan ini dapat digunakan sebagaimana mestinya. Tampilan laporan data lp model b seperti terlihat pada gambar 4.18 dibawah ini:

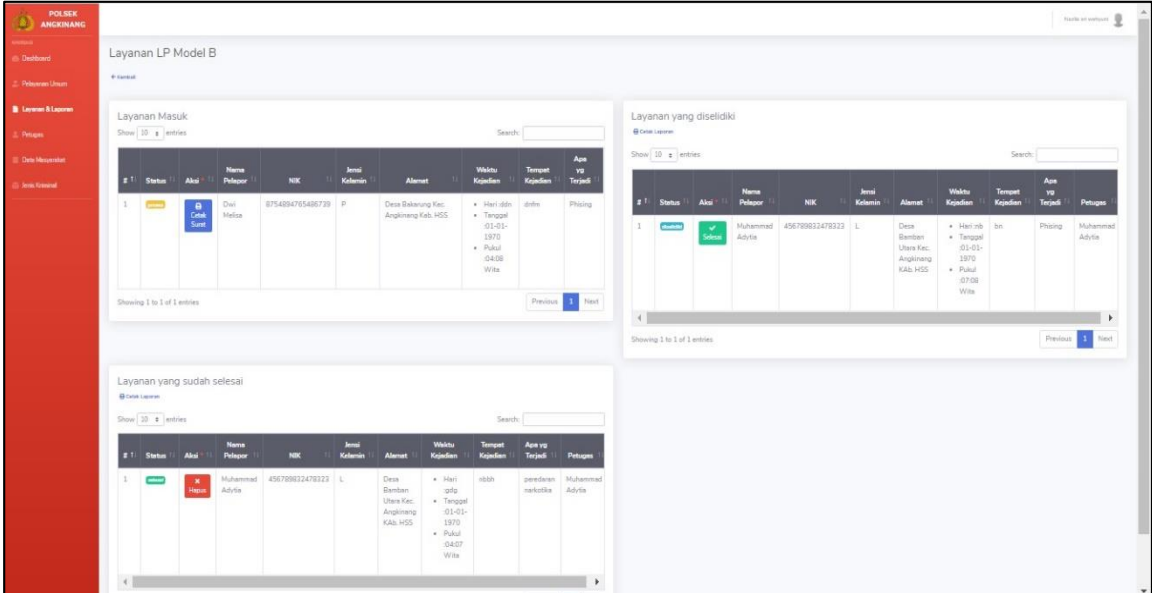

Gambar 4. 18 Tampilan Laporan Data Lp Model B

3) Tampilan Laporan Data STTLP

Laporan data sttlp adalah laporan yang merincikan data-data sttlp yang ada dalam sistem dan hasil output dari laporan ini dapat digunakan sebagaimana mestinya. Tampilan laporan data sttlp seperti terlihat pada gambar 4.19 dibawah ini:

| <b>POLSEK</b><br>O<br><b>ANGKINANG</b>          |                                                                                                    | tion manuel                                                                                                    |
|-------------------------------------------------|----------------------------------------------------------------------------------------------------|----------------------------------------------------------------------------------------------------|
| --<br><b>Ci-Deshboard</b><br>2. Primana Union   | Layanan Surat Tanda Terima Laporan Polisi<br><b><i><u>e-railer</u></i></b>                                                                                                    |                                                                                                    |
| <b>B</b> Leytons & Lapones<br>3. Petapes        | Layanan Masuk<br>Show $10 - \frac{1}{8}$ entries<br>Search:                                                                                                    | Layanan yang diselidiki<br>-B Cetat Lanerato<br>Show 10 a entries<br>Search:                                                                                                    |
| <b>C Data Hansassier</b><br>(C) Jacob Krisswick | <b>Jeresi</b><br><b>Nema</b><br>Kelamin<br>Pelapor<br><b>Abui</b><br><b>NIK</b><br><b>Alamat</b><br>$-1$<br><b>Status</b><br>Dwi Melisa<br>B754894765486739 P<br>Desa Bakarung Kec. Angkinang<br>$rac{40}{2}$ Cetak<br>Kell, HSS                                           | Deskripsi<br><b>Nama</b><br><b>Jensi</b><br>Kelamin<br>Pelapor<br>Almi<br><b>Atlantat</b><br>Deskripsi<br>Status<br>NIK:<br><b>Petuges</b><br>· Curat shihdi.<br>· Barang Bukti                                                             |
|                                                 | Showing 1 to 1 of 1 entries                                                                                                    | <b>Hrücht</b><br>456709032470323 L<br>$\epsilon$ Carst<br>Desa Bamban Utara Kec.<br>Muhammad<br>Muhammad<br><b>Service</b><br>ž.<br>Advise<br>Angkinang KAS, HSS<br>54756khafa<br>Advile<br>. Bereng Bukti<br>Previous 11 Next<br>thistory. |
|                                                 | Layanan yang sudah selesai                                                                                                    | Previous 1<br>Showing 1 to 1 of 1 entries<br><b>FOI</b> Next                                                                                                    |
|                                                 | <b>B</b> Cetak Laparan<br>Show 10 a writies<br>Search:                                                                                                    |                                                                                                    |
|                                                 | <b>Jernal</b><br><b>Name</b><br>Kelamin<br>Pelaper<br>Alesi<br><b>NIK</b><br><b>Alemat</b><br>Deskripsi<br>21<br>Stetus 1<br>Desa Bamban Utara Kec.<br>456789832478323 L<br>. Curst gi<br>Muhammad<br>$\mathbf{x}$<br>Advise<br>Angkinning KAb, HSS<br>$+$ Barnog<br>tions | <b>Petupas</b><br>Muhammad.<br>Advila                                                                                                    |
|                                                 | Built SN<br>Showing 1 to 1 of 1 entries                                                                                                    | Fendous 11 Next                                                                                                    |
|                                                 |                                                                                                    |                                                                                                    |
|                                                 |                                                                                                    | Copyright P. Kenter, Peters, Angelming 2020                                                                                                    |

Gambar 4. 19 Laporan Data STTLP

4) Tampilan Laporan Data SKTLK

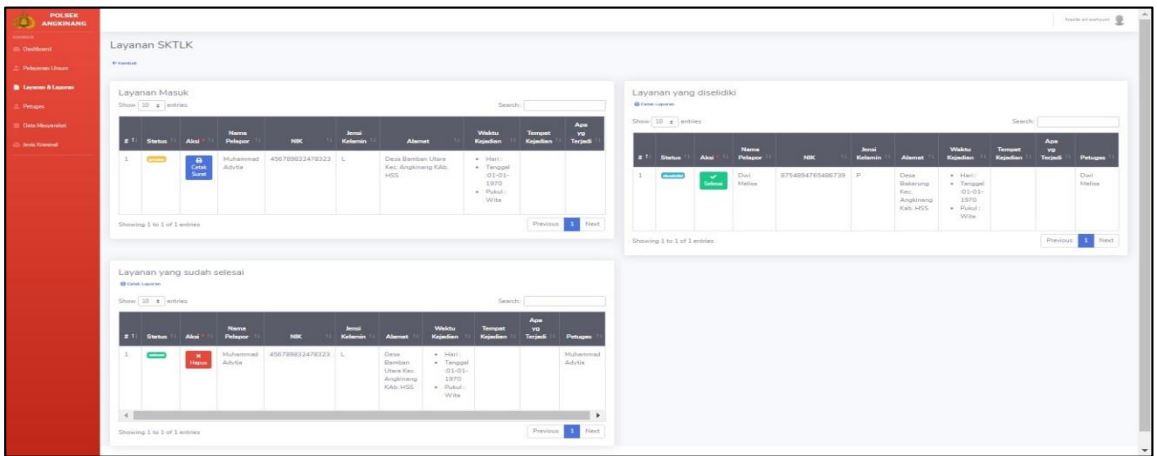

Gambar 4. 20 Tampilan Laporan Data SKTLK

5) Tampilan Laporan Data SIK

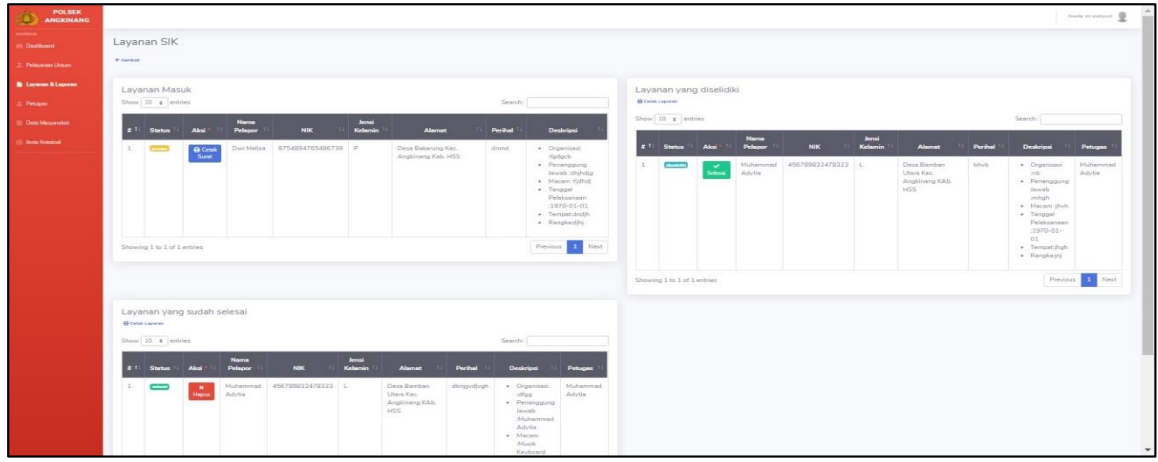

Gambar 4. 21 Tampilan Laporan Data SIK

6) Tampilan Laporan Data SKCK

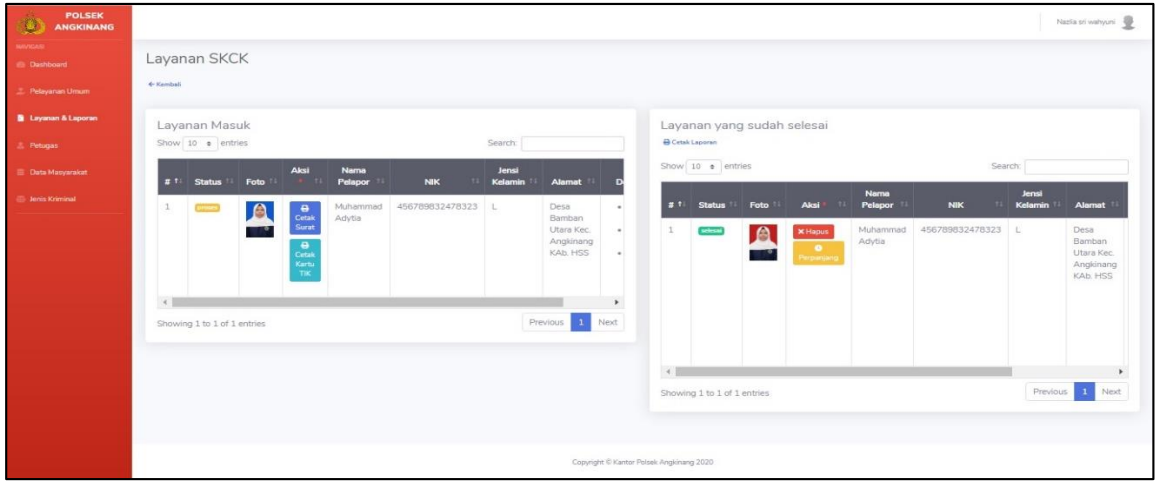

Gambar 4. 22 Tampilan Laporan Data SKCK

7) Tampilan Laporan Data Laporan Pengaduan Masyarakat

Laporan data pengaduan masyarakat adalah laporan yang merincikan data-data laporan pengaduan masyarakat yang ada dalam sistem dan hasil output dari laporan ini dapat digunakan sebagaimana mestinya. Tampilan laporan data pengaduan masyarakat seperti terlihat pada gambar 4.23 dibawah ini:

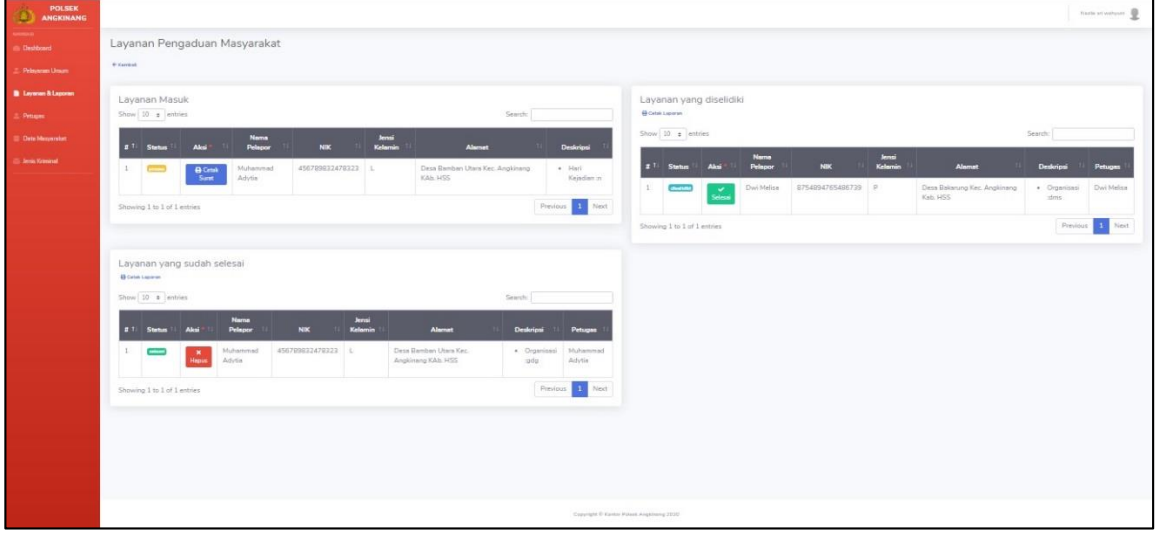

Gambar 4. 23 Tampilan Laporan Data Laporan Pengaduan Masyarakat

8) Tampilan Laporan Data Surat Perdamaian

Laporan data surat perdamaian adalah laporan yang merincikan data-data surat perdamaian yang ada dalam sistem dan hasil output dari laporan ini dapat digunakan sebagaimana mestinya. Tampilan laporan data surat perdamaian seperti terlihat pada gambar 4.24 dibawah ini:

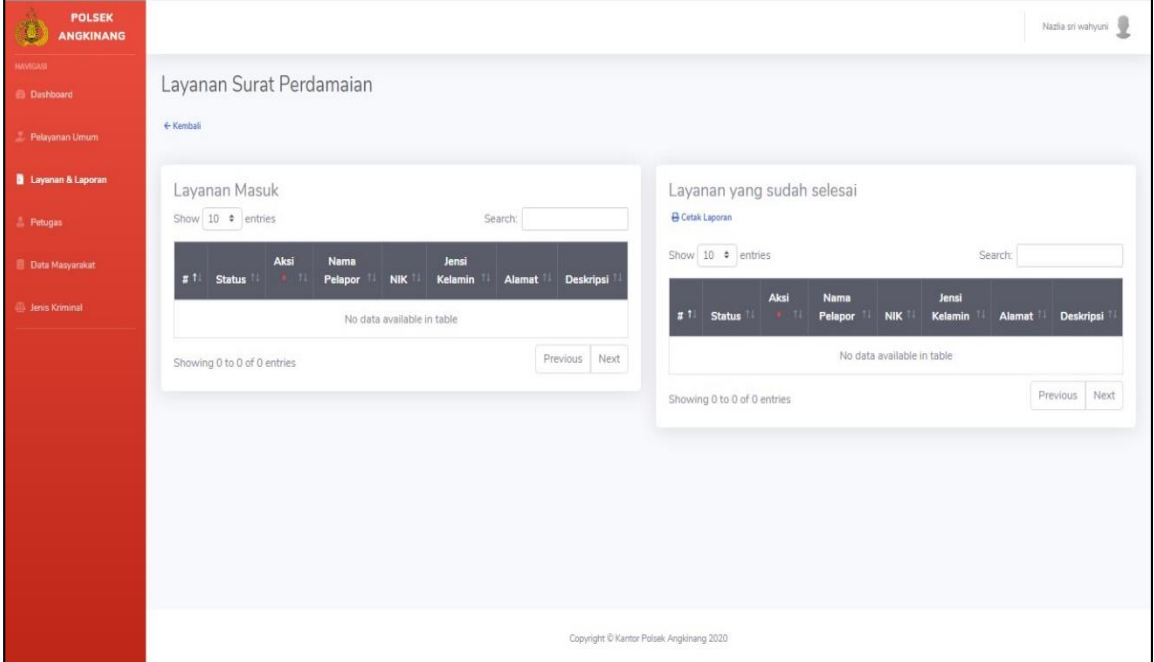

Gambar 4. 24 Tampilan Laporan Surat Perdamaia

# **C. Pengujian**

# **1. Pengujian Sistem**

# 1) Login

# Tabel 4. 1 Login

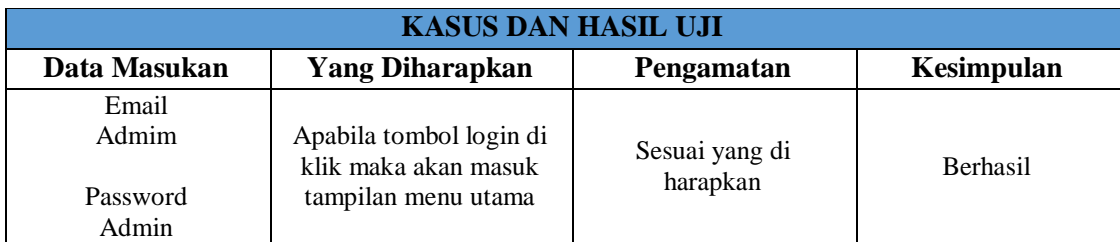

### 2) Pengolahan Data LP Model A

### Tabel 4. 2 Data LP Model A

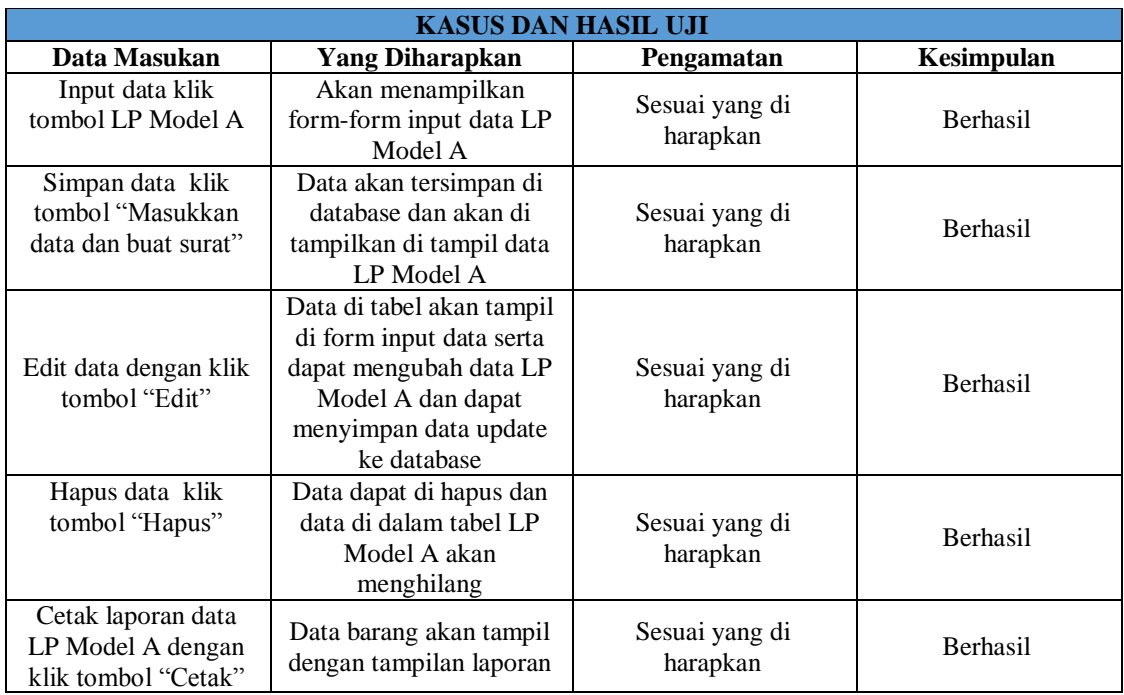

### 3) Pengolahan Data LP Model B

### Tabel 4. 3 Data LP Model B

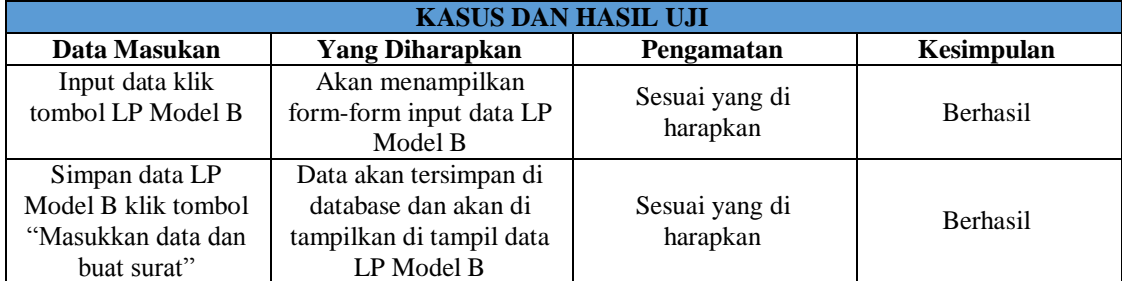

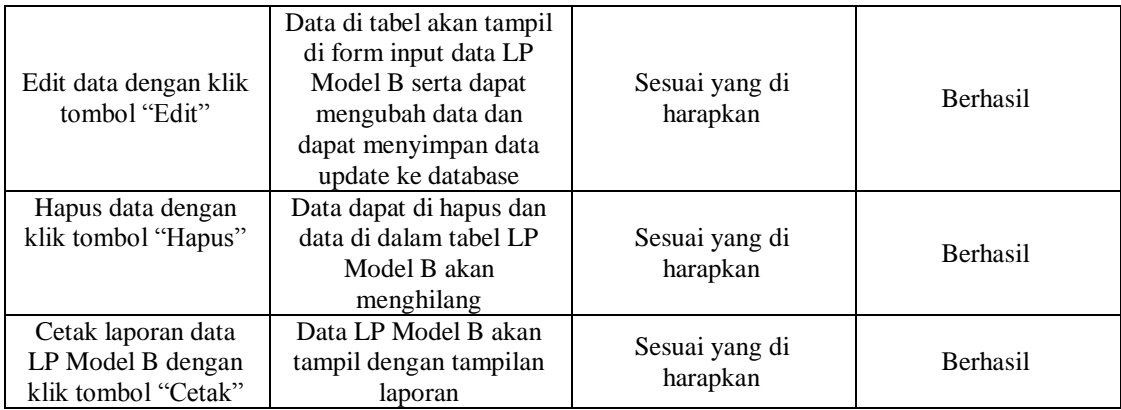

# 4) Pengolahan Data STTLP

### Tabel 4. 4 Data STTLP

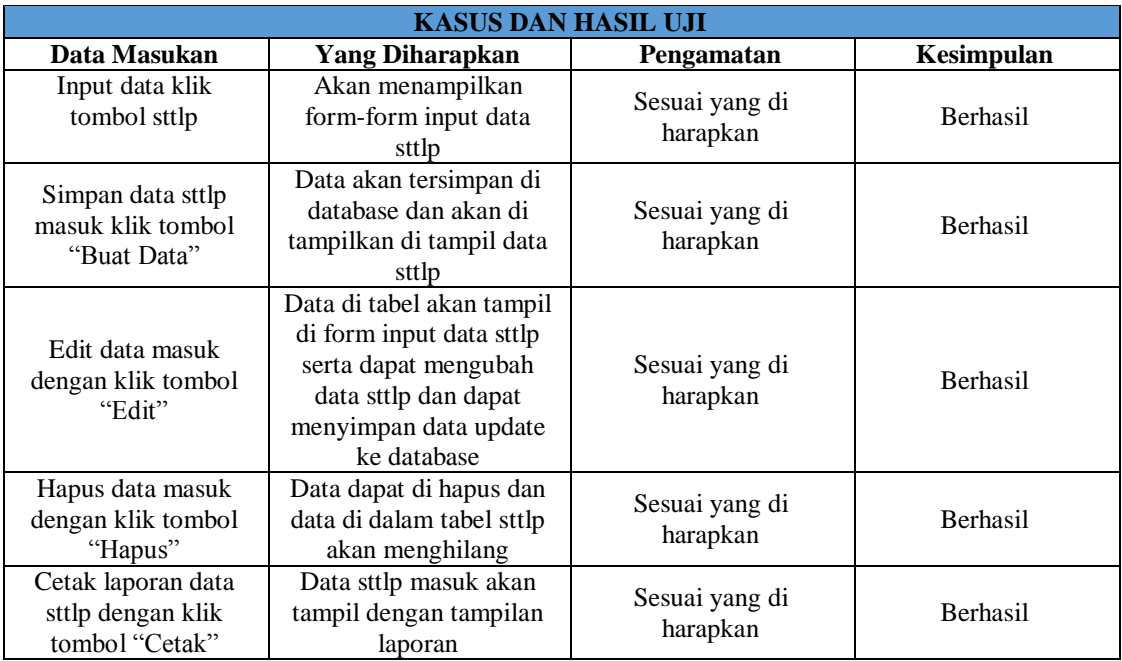

# 5) Pengolahan Data SKTLK

#### Tabel 4. 5 Data SKTLK

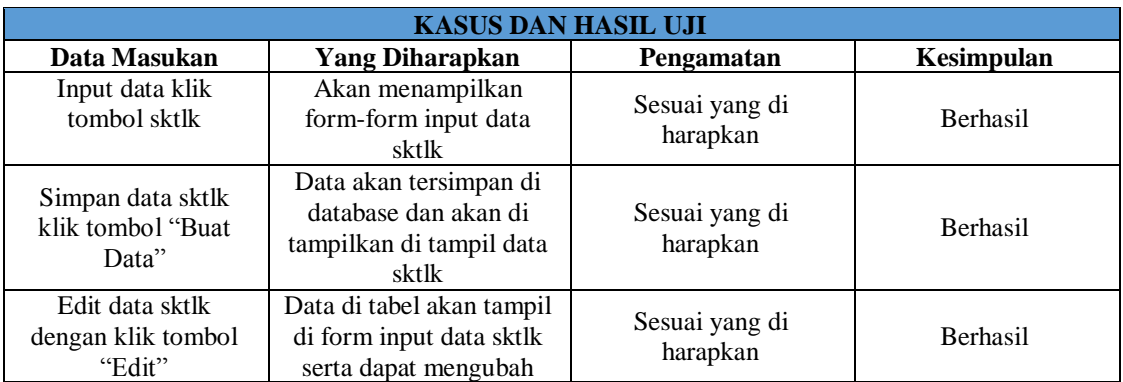

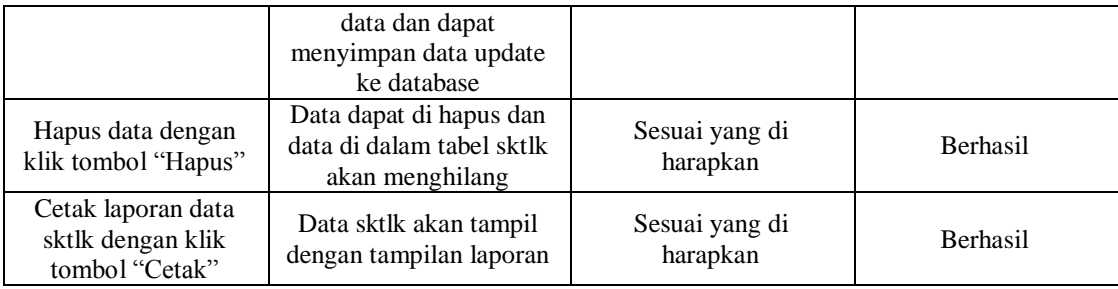

# 6) Pengolahan Data SIK

### Tabel 4. 6 Data SIK

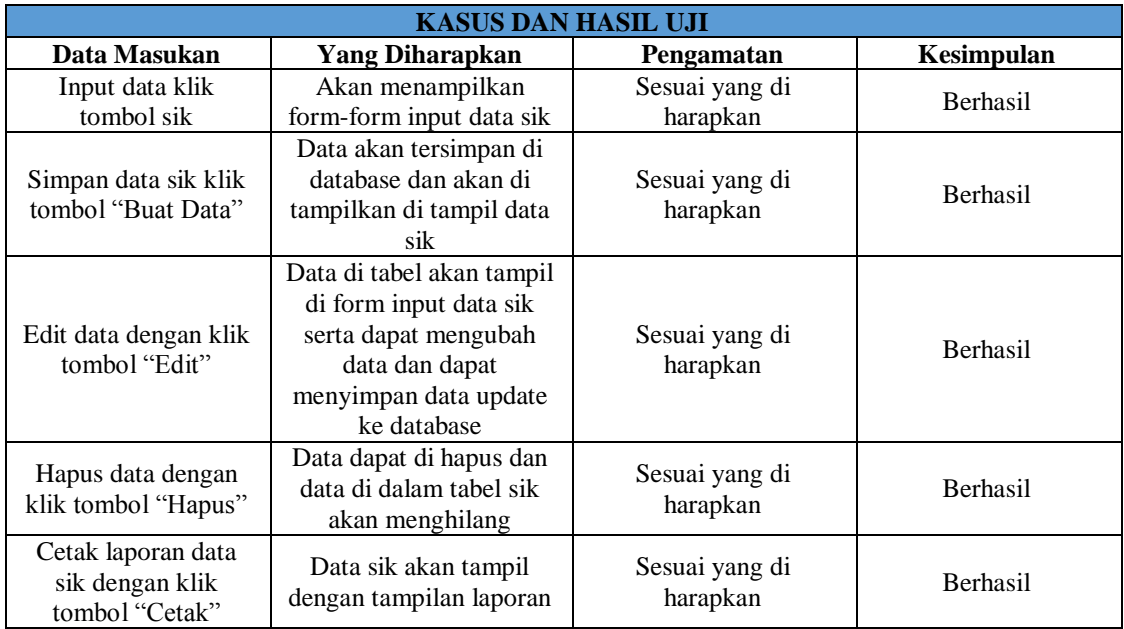

# 7) Pengolahan Data SKCK

# Tabel 4. 7 Data SKCK

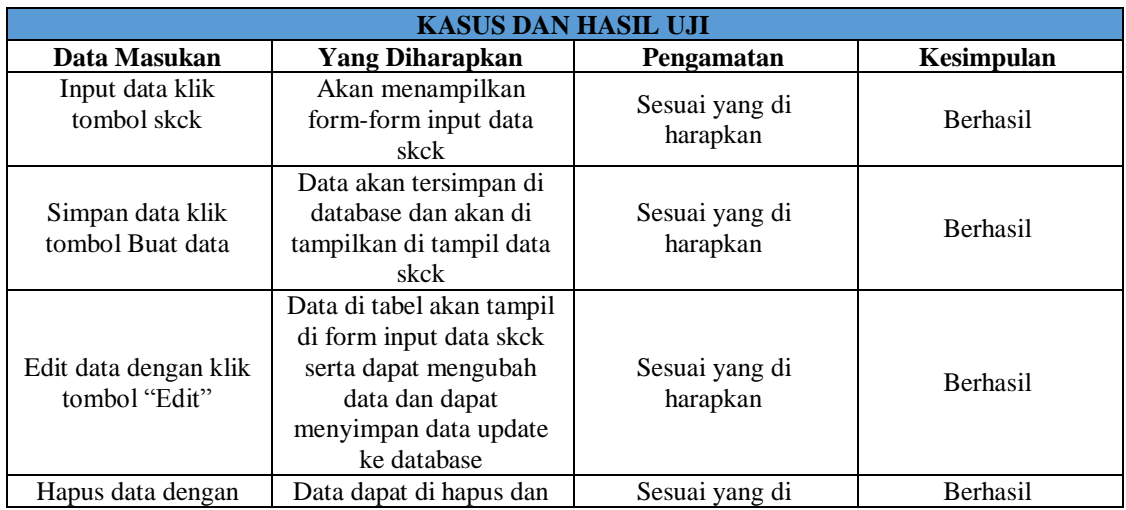

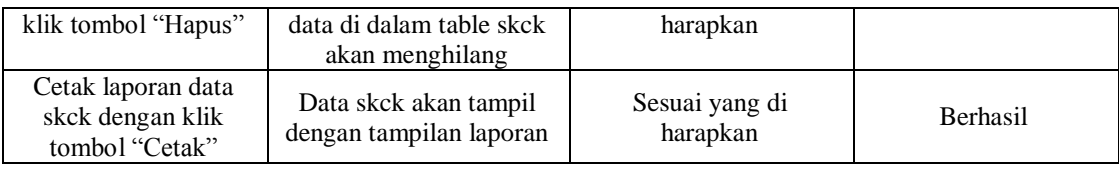

### 8) Pengelolaan Data Pengaduan Masyarakat

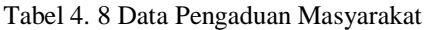

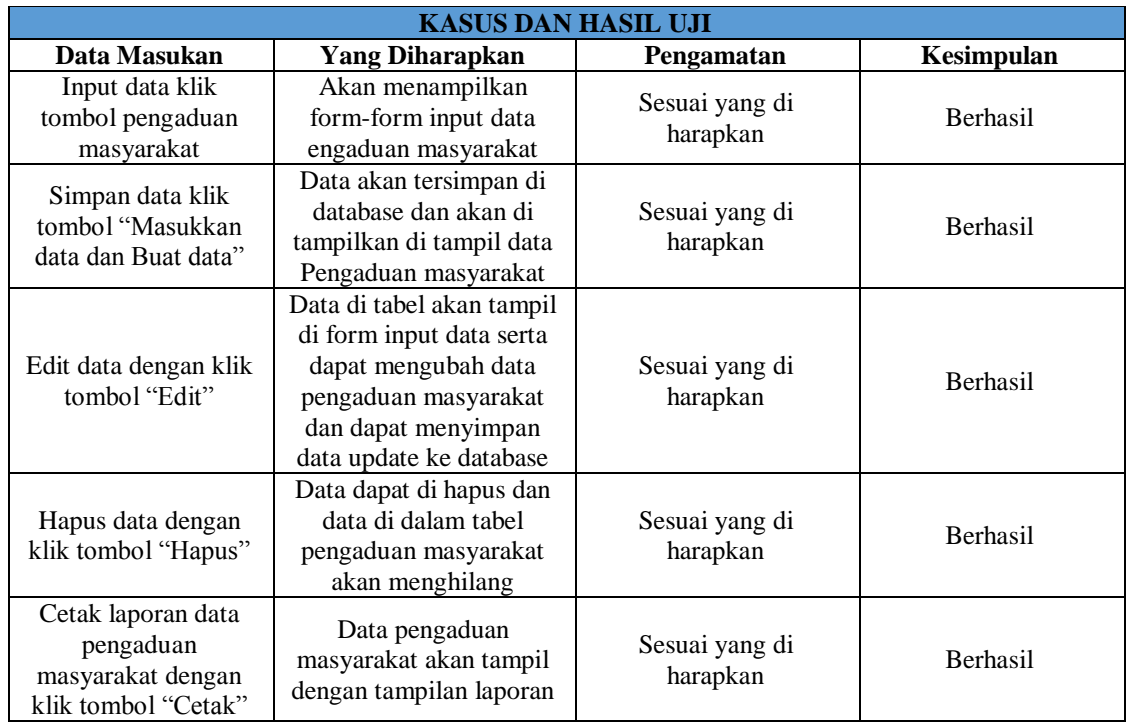

9) Pengelolaan Data Surat Perdamaian

Tabel 4. 9 Data Surat Perdamaian

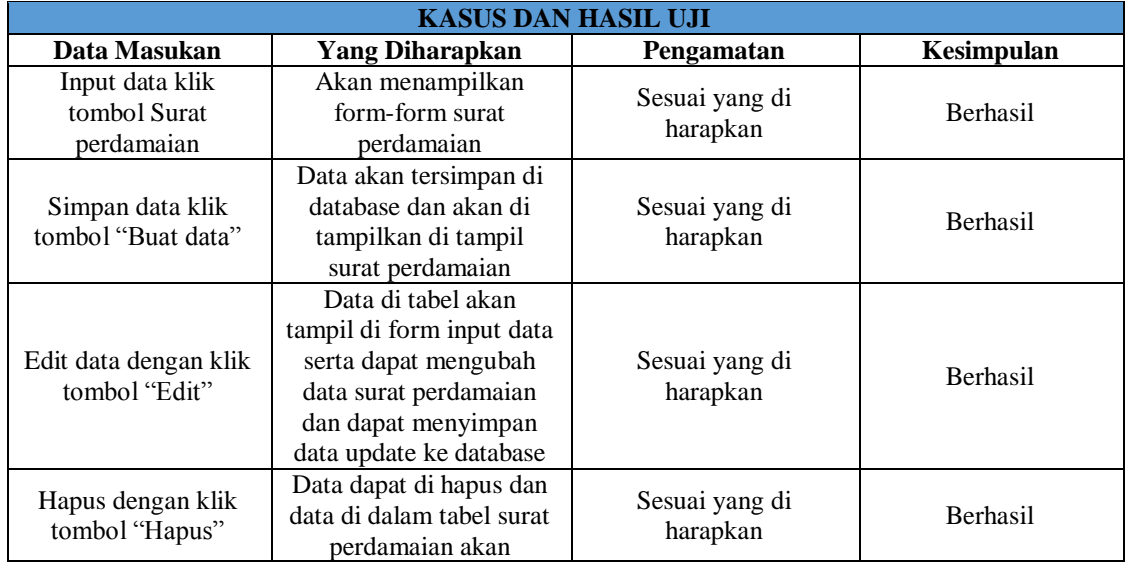

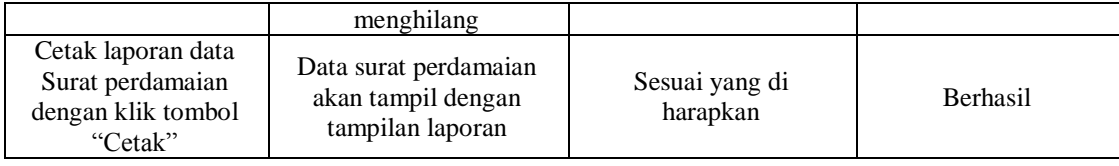

#### **PENUTUP**

Berdasarkan hasil dari pembahasan yang telah dikemukakan, dapat ditarik kesimpulan yaitu :

- 1. Sistem yang dibuat dapat memberikan kemudahan bagi staff untuk mendata arsip laporan polisi, surat tanda terima laporan polisi, surat keterangan tanda lapor kehilangan, surat ijin keramaian dan surat keterangan catatan kepolisian, aporan pengaduan masyarakat dan surat perdamaian yang masuk di Polsek Angkinang.
- 2. Sistem yang dibuat dapat meringankan kinerja staff yang bertugas untuk mengelola data yang ada di sistem tersebut sehingga lebih efektif dan efisien.
- 3. Dapat merubah kinerja sistem yang dulunya terkesan lambat dan tidak efisien menjadi lebih cepat , efektif dan meminimalisir kesalahan ketika staff akan menginput data baru agar tidak terjadi double data.

#### **DAFTAR PUSTAKA**

- *Abhinaya\_jd* 2017 *Pengertian SKCK (Surat Keterangan Catatan Kepolisian)* dari https:// abhinayadot.wordpress.com/2017/12/08/pengertian-skck-surat-keterangan-catatan-kepolisia/
- *Alam* (2012).*Perancangan Sistem Administrasi Kehumasan Pada Kantor Polisi Sektor Serpong*, *universitas mercu buana* :Jakarta Barat, 2012.
- *Andre.* (2019,20 Juli). *Tutorial Belajar PHP part 1: Pengertian dan Fungsi PHP dalam Pemrograman WEB*. Diperoleh 20 Oktober 2019 dari https://www. duniailkom.com/pengertian-dan-fungsi-php-dalam pemograman-web/
- *Angelina Hutomo Chandra, S.E.* (19 Desember 2015) *Langkah-langkah yang di perlukan dalam siklus pengembangan suatu sistem informasi* dari https://www.jtanzilco.com/blog/detail/305/slug/langkah-langkah-yang-di-perlukan-dalam-sikluspengembangan-suatu-sistem-informasi

*Anhar* (2010). *PHP & MySql Secara Otodidak*. Jakarta: PT TransMedia, 2010. *Catatan Prima.* (2012, Oktober). *Pengertian CD(Context Diagram) dan DFD (Data Flow Diagram) dan Simbolnya.*

- *Catatan Prima*. (2012 Oktober). *Pengertian CD (Context Diagram) dan DFD (Data Flow Diagram) dan Simbolnya*. Diperoleh 30 September 2019 dari <https://konsulatlaros.blogspot.com/2012/10/pengertian-cdcontext-diagram-dan-dfd.html>
- *Darmawan. D, & Permana, D. H.* 2013. *Desain dan Pemrograman Website*. Bandung: PT Remaja Rosdakarya.

*Davis, Gordon B, and Andrea S Adiwardana* (2009). *Kerangka Dasar Sistem Informasi Manajemen Bagian 1*. Jakarta: Pustaka Binaman Pressindo, 2009.

*Edhy Sutanta* (2014). *Analisa Sistem Basis Data,* Hraha Ilmu: Yogyakarta, 2014. *Hendrajati, A*. 2013. *Rekayasa Perangkat Lunak SPKT polrestabes semarang. jurnal\_13092.*

*Kadir, A.* (2002). *Pengenalan Sistem Informasi*. Yogyakarta: Andi. *Kadir, A.* (2002). *Mudah mempelajari Database MySQL*. Yogyakarta: Mediakom.